TALLINNA TEHNIKAÜLIKOOL Infotehnoloogia teaduskond

Joel Palgi 164425IASB

# **RASPBERRY PI–L PÕHINEV JOOGIKÜLMIKU LUKUSTUSSÜSTEEMI ARENDAMINE**

Bakalaureusetöö

Juhendaja: Jürgen Soom

Bakalaureusekraad

## **Autorideklaratsioon**

Kinnitan, et olen koostanud antud lõputöö iseseisvalt ning seda ei ole kellegi teise poolt varem kaitsmisele esitatud. Kõik töö koostamisel kasutatud teiste autorite tööd, olulised seisukohad, kirjandusallikatest ja mujalt pärinevad andmed on töös viidatud.

Autor: Joel Palgi

02.01.2020

### **Annotatsioon**

Käesoleva töö eesmärgiks on edasi arendada "Arvutisüsteemid – projekt" õppeaine raames valminud süsteemi korporatsioon Vironiale, mille kaudu saab osta tooteid lukustatud joogikülmikust iga liikme isikliku RFID kaardi abil. Külmiku lukustamise ja RFID kaardi viipamise eesmärk on vähendada korporatsioonile rahalise kahju tekkimist ja paremini kontrollida piirangutega liikmeid. Süsteemi tagavara on programmeeritud kasutades Node.js–i ning kasutajaliidesed on tehtud EJS–is kasutades HTML–i, CSS–i ja JavaScript–i.

Lõpptulemuseks valmis joogikülmiku lukustamiseks süsteem, mis koosneb kahest töövoost: ostmise– ja administraatori töövoost. Ostmise töövoos teostatakse RFID kaardi abil oste ja registreeritakse ennast süsteemi. Administraatori töövoos on võimalik salasõna sisestades sooritada erinevaid operatsioone: muuta ja kustutada kasutajaid; alla laadida kasutajate võlgade CSV fail; lisada, muuta ja kustutada tooteid; kontrollida lao ja kasutajate muutuste ajalugu; vaadata ostude nimekirja; alla laadida ostude nimekiri antud kuupäevade vahemikus CSV failina; teha kuulõpu operatsioon ning muuta joogikülmiku luku olekut. Pärast igat operatsiooni (kus vaja) kuvatakse mõlemas töövoos kasutajale teade, kuidas operatsioon läks.

Lõputöö on kirjutatud eesti keeles ning sisaldab teksti 26 leheküljel, kuut peatükki, kahte joonist ning kahte tabelit.

### **Abstract**

## **Development of a Raspberry Pi based locking system for beverage refrigerator**

The goal of this thesis is to refine the beverage refrigerator solution for a student organization called Vironia. The initial system was made during the "Arvutisüsteemid – projekt" subject, which allows users to purchase products from a locked beverage refrigerator with their personal RFID card. Locking the refrigerator and requiring a RFID card to open it, should decrease financial loss and give better control over users with limitations. The systems backend is programmed with Node.js and frontend is developed using EJS, HTML, CSS, and JavaScript.

The developed beverage refrigerator locking system is based on Raspberry Pi and consists of two flows. To get started with the first purchasing flow, user needs to tap a button called "Skanneeri kaart" and present a RFID card to its scanner. Indicating that a card was read, a sound is played using a buzzer and a LED is flashed. User is asked to register to the system if the card, which was scanned doesn't exist in the system. After the registration an email is sent to the administrator with the newly registered user's data. In case that the card already exists in the system and the card owner is approved by the administrator, the user is directed to the product view. User with the status "rebane" is directed to the user view before the product view, where the user chooses if the cost of the purchase is added to its own account or somebody else's. After selecting a product, the user is shown the amount view, where the amount is limited to 1.00 – 99.99, including endpoints. The beverage refrigerator is opened for 10 seconds after a correct amount is entered. Following each operation (where needed) a message is shown of how the operation went, giving the user a smooth experience.

The other flow is the administrator's flow, where a user must enter a password in order to gain access to the administrator's different actions, which are the following: change and delete users; set debts of all the users to zero; download all the users debts as a CSV file; add, change and delete products; be aware of the stocks and users history of change; view the list of purchases; download the list of purchases in interval of dates as a CSV file; use the end of the month operation and change the state of the beverage refrigerators lock. After each operation a message is shown, if the operation was successful or not. Comparing with the existing system, end of the month operation was made significantly faster. In the present system in Vironia the duration of performing the end of the month operation took several minutes as in the developed system the process requires only a click of a button.

The thesis is in Estonian and contains 26 pages of text, six chapters, two figures and two tables.

# **Lühendite ja mõistete sõnastik**

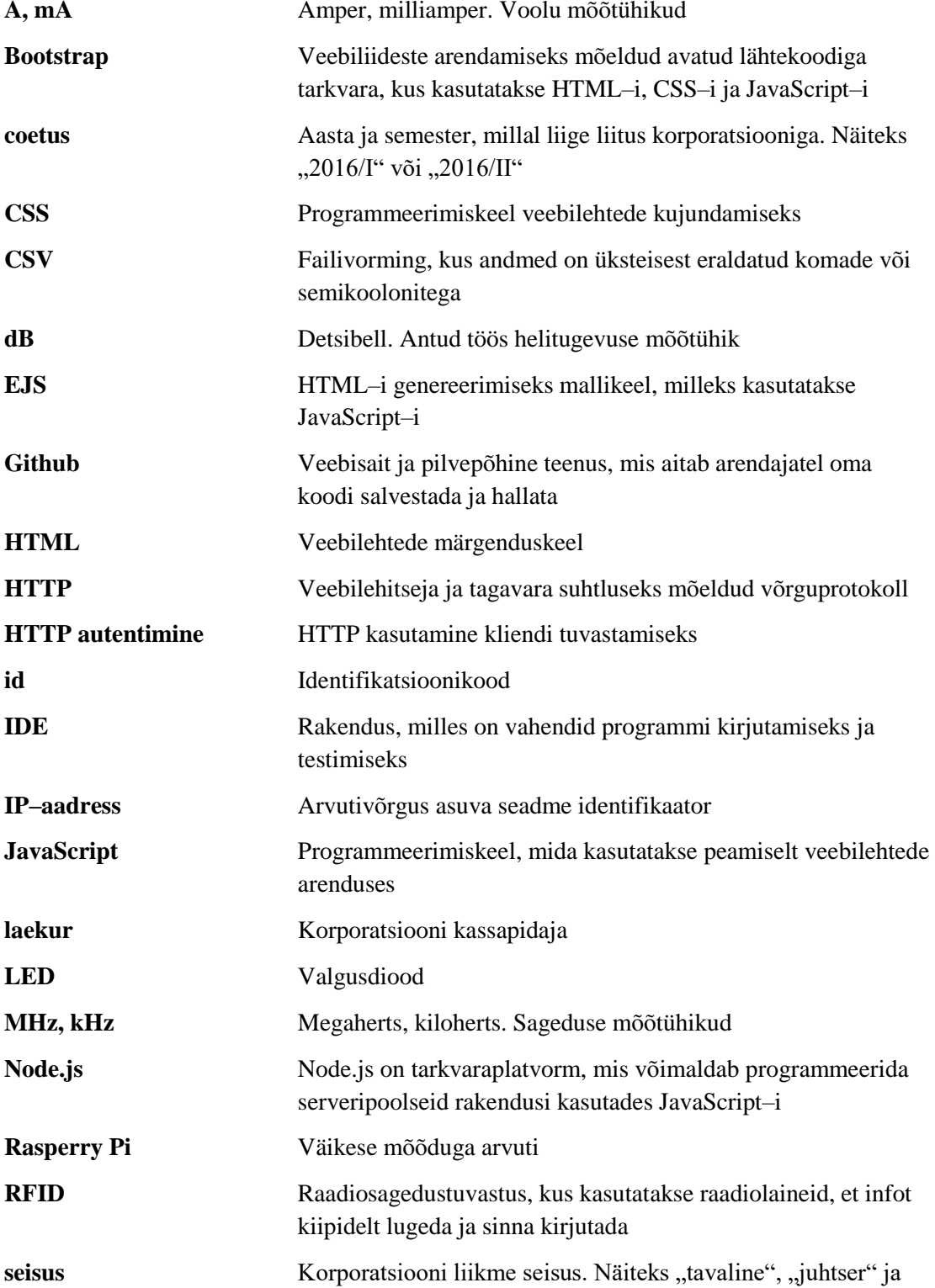

"väljalangenu".

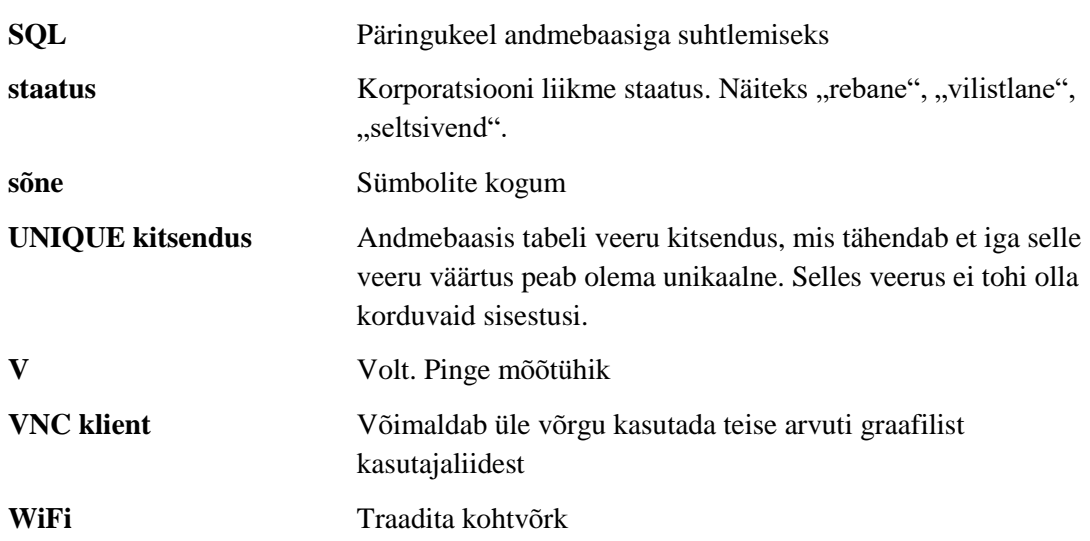

## **Sisukord**

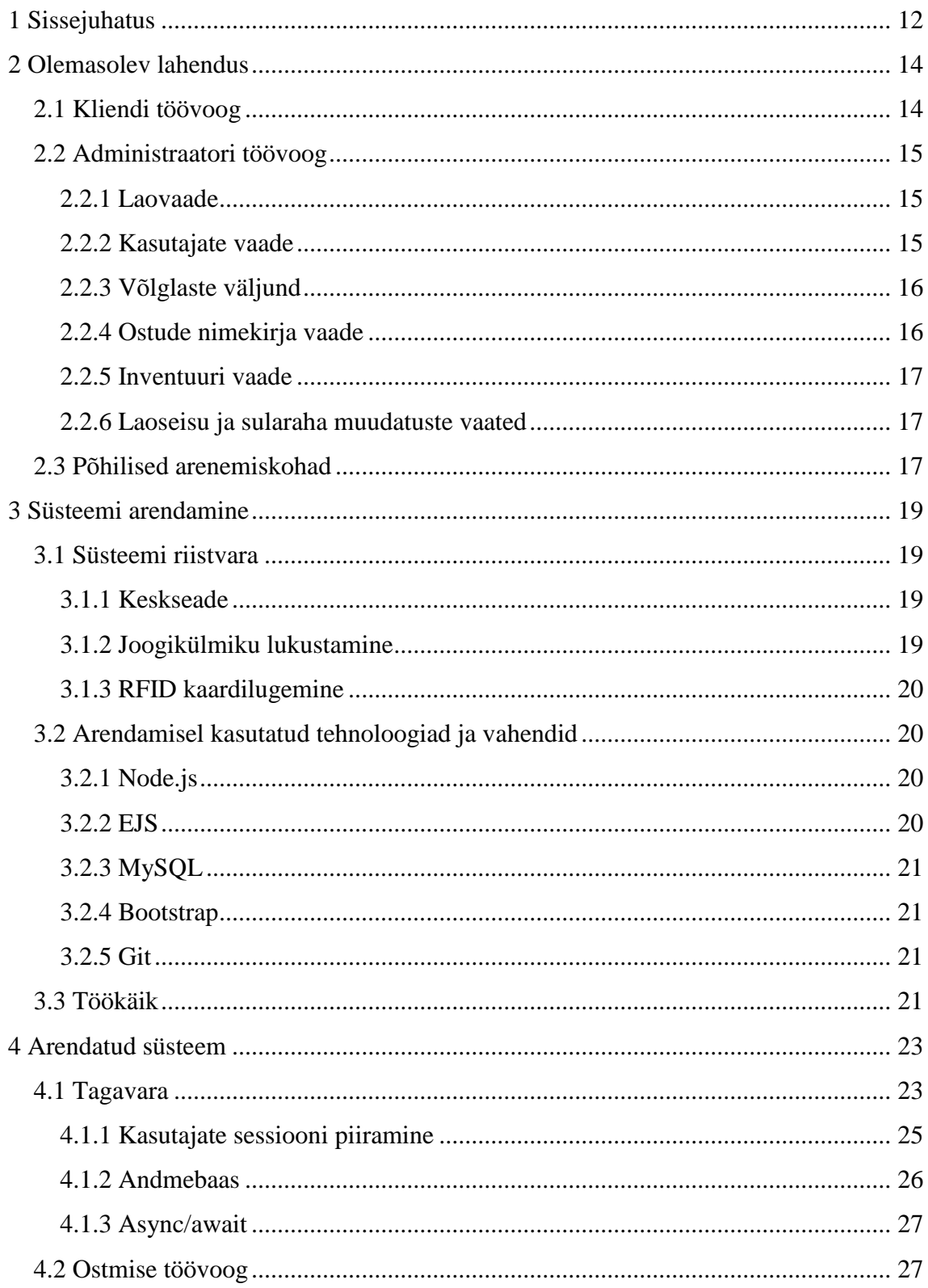

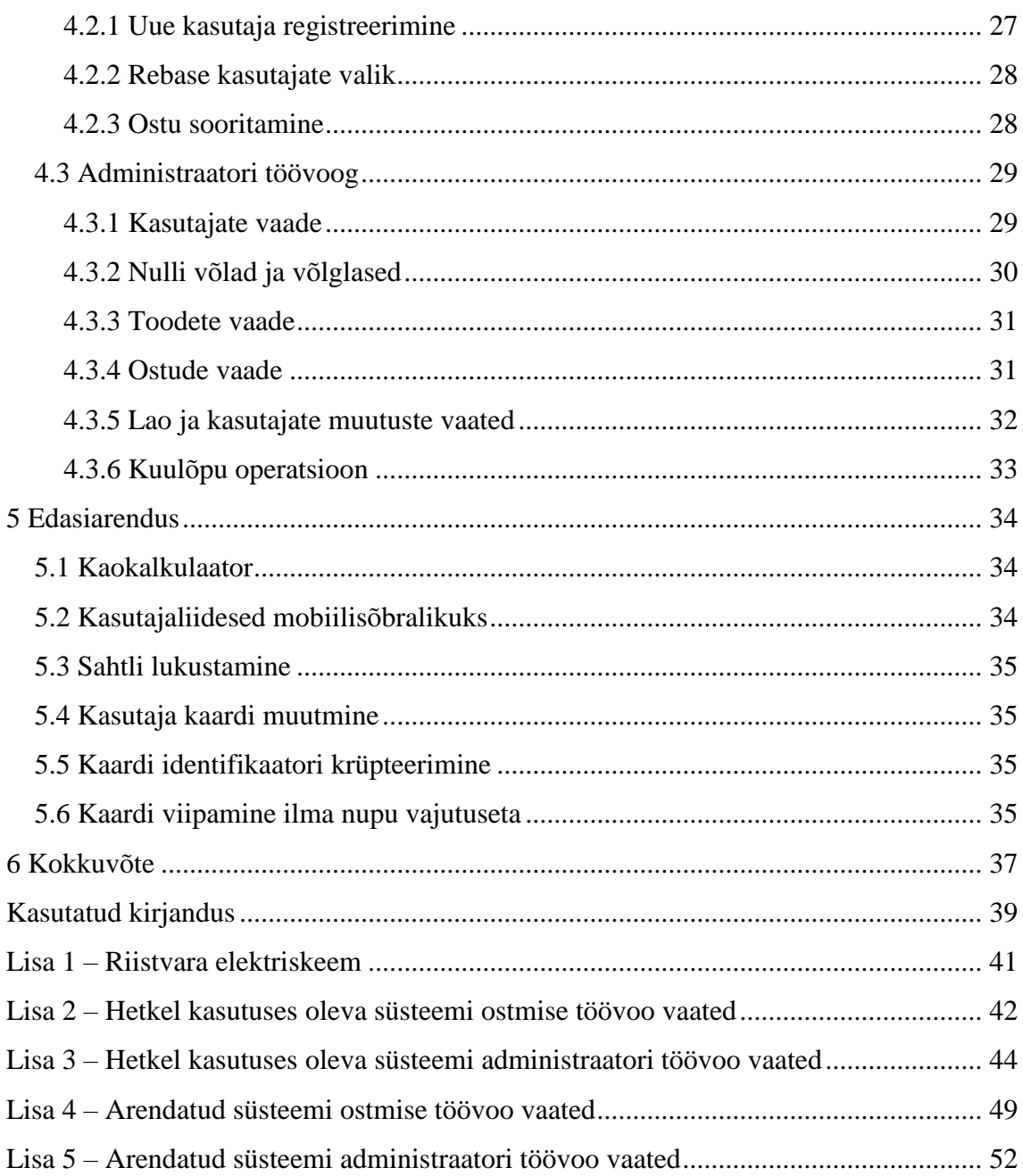

## **Jooniste loetelu**

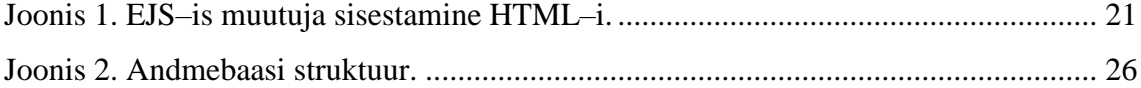

## **Tabelite loetelu**

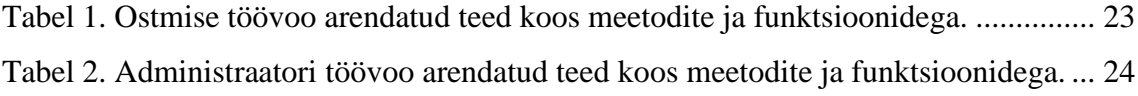

## <span id="page-11-0"></span>**1 Sissejuhatus**

Üliõpilaskorporatsioon on ülikoolilõpetajatest ja –tudengitest koosnev organisatsioon, kus tegeletakse liikmete harimisega ning pakutakse liikmetele seltskondlikke õhtuid. Korporatsioon omab oma hoonet (nimetatakse konvendiks), kus igal liikmel on õigus aega veeta. Konvendis pakutakse joogikülmikus erinevaid jooke ning tihti on olemas ka snäkke. Toote ostmiseks tuleb liikmel infosüsteemi sisestada, mis toodet on plaan soetada ja kes ostu sooritab ning seejärel lukustamata joogikülmikust või sahtlist toode võtta. Igal tootel on oma hind, mis läheb ostul liikme arvele. Tahes–tahtmata leiab aset olukord, kus liige unustab toote tarbides kirja panna, põhjustades korporatsioonile rahalist kahju. Olgu mainitud, et rebastel on õigus mõningaid jooke tasuta tarbida, kuid neid tuleb ikkagi süsteemi sisestada.

Bakalaureusetöö eesmärgiks on edasi arendada "Arvutisüsteemid – projekt" õppeaine raames valminud süsteemi korporatsioon Vironiale. Süsteemis saab teostada toodete ostmist iga liikme isikliku RFID kaardi abil, mida viibates avaneb lukustatud joogikülmik [1]. Külmiku lukustamise ja RFID kaardi viipamise eesmärk on vähendada korporatsioonile rahalise kahju tekkimist ja paremini kontrollida piirangutega liikmeid. Süsteem peaks olema tervik, see tähendab seda, et kasutajatel ei oleks vajadust valmistada lisaskripte töö tegemiseks.

Süsteemis on keskmiselt sisestatud 300 kasutajat ja 60 toodet. Nendest kasutajatest aktiivseid süsteemi kasutajaid on umbes 30. Kasutajate poolt süsteemis oleva joogikülmiku füüsiliselt lahti murdmist ei arvestata, kuna korporatsioon Vironias ei ole liikmed pahatahtlikud.

Antud töö sisu koosneb viiest osast. Esimeses ehk käesolevas peatükis vaadeldakse ja selgitatakse töö tausta, ülesannet ja antakse ülevaade töö peatükkidest. Teises peatükis analüüsitakse olemasoleva süsteemi kasutajaliideseid ning tuuakse välja põhilised vea kohad. Kolmandas peatükis tutvustatakse süsteemi riistvara ja tarkvara ning kirjeldatakse töökäiku. Neljandas peatükis vaadeldakse arendatud süsteemi, mis

koosneb tagavarast ja ka kasutajaliidestest kahele töövoole. Viiendas peatükis tuuakse välja erinevaid edasiarendamise võimalusi.

### <span id="page-13-2"></span><span id="page-13-0"></span>**2 Olemasolev lahendus**

Korporatsioon Vironial on hetkel kasutuses toodete ostmise süsteem, mis koosneb kliendi töövoost ja administraatori töövoost. Mõlemale töövoole rakendatakse HTTP autentimist. Järgnevalt hakkab töö autor vaatlema mõlemat töövoogu eraldi, kirjeldades ja analüüsides neid. Kliendi töövoost ja administraatori töövoost pilte võib leida vastavalt Lisa 2 ja Lisa 3.

#### <span id="page-13-1"></span>**2.1 Kliendi töövoog**

Kliendi töövoogu kasutatakse konvendis tahvelarvutil. Ostu sooritamiseks valitakse toode, kogus, kelle arvele ost läheb ning seejärel kinnitatakse ost. Pärast ostu kuvatakse ostutulemus, kas õnnestus või ei õnnestunud. Iga ostmise vahesamm on eraldi vaade, kus on ka nupp tagasi. Toodete vaates kuvatakse joogid ja söögid erinevates veergudes ning veergudes on sorteeritud oma kategooria järgi. Joogi või söögi valimiseks tuleb tihti sisse suumida, et õnnestuks soovipärase toote nimele vajutada. Toodet valides kuvatakse koguse vaade, kus puuduvad piirangud koguse osas ning on võimalik sisestada koguseid, mis ei ole reaalsed, näiteks 999999. Mittenumbrilise väärtuse korral kuvatakse kliendile veateade. Pärast koguse sisestust kuvatakse kõik kasutajad, mille seast peab valima kasutaja, kelle arvelt ost sooritatakse. Enne kõiki kasutajaid kuvatakse viimase 12 tunni jooksul ostu sooritanud kasutajad. Viimase 12 tunni jooksul ostu sooritanud kasutajate puudumisel on sellegipoolest kuvatud selle sektsiooni pealkiri, kuid kasutajate loetelu puudub. Sobiva kasutaja valimiseks tuleb tihti sisse suumida, sarnaselt nagu toodete vaates. Valides kasutaja ja vajutades kinnitamise vaates "Arvele", kuvatakse teade "Ettemaks miinuses". Eelnev teade ei oma süsteemis tähtsust, kuna enam ei arvestata ettemakse, vaid kõik lähebki kasutaja arvele. Lisaks ostmisele, saab kliendi töövoos vaadata kasutajate hetke arve seisu ning alla laadida inventuuri tegemiseks (kadude tuvastamiseks) CSV faili. Hetke arve seisu vaates kuvatakse kõik kasutajad grupeeritult oma coetuse järgi. Vajutades kasutajale, kuvatakse sama kasutaja viimased 100 ostu.

#### **2.2 Administraatori töövoog**

Administraatori töövoog on suunatud kasutamiseks arvutis. Kõigepealt küsitakse kasutajalt salasõna. Vale salasõna puhul ei kuvata kliendile veateadet. Korrektse salasõna puhul kuvatakse kasutajale administraatori kodulehekülg, kus on kirjas kõige ostetuimad tooted ja suurimad võlglased. Ostetuimate toodete nimekirjas ei ole piiranguid. See tähendab, et kasutajale näidatakse terve ostude ajaloo kõige ostetuimaid tooteid, ka neid, mida enam ei müüda või mis on olnud populaarsed näiteks kümme aastat tagasi. Administraatori koduleheküljel võiks aga olla kiire info, mille järgi on võimalik aimu saada, mida ostetakse ning sellele vastavalt, mida on vaja juurde tellida. See eeldab, et ostetuimad tooted kuvatakse lühema perioodiga, näiteks 90 päeva.

Igas administraatori vaates on võimalik teha mitmeid toiminguid. Kaks nendest on süsteemist väljumine ja administraatori kodulehekülje kuvamine. Teisi toiminguid vaadeldakse järgnevates alampeatükkides.

#### <span id="page-14-0"></span>**2.2.1 Laovaade**

Laovaates kuvatakse erinevate toodete kategooriad ja nendes kategooriates olevad tooted, uue toote lisamise vorm ning ka sularaha lisamise vorm. Sularaha lisamise vorm ei oma aga funktsiooni, sest seda enam ei kasutata. Peale igat operatsiooni (toote lisamist, kustutamist või muutmist) ei kuvata kasutajale teadet operatsiooni õnnestumisest või ebaõnnestumisest. Toote andmete muutmiseks tuleb neid samal leheküljel muuta ja vajutada kõigi toodete uuendamise nuppu "Uuenda". Toode, mille kogus on väiksem või võrdne nulliga, omab punast taustavärvi. Lisades uut toodet on võimalik sisestada tähti väljadele, kus peaksid olema numbrilised väärtused. Need on hinna ja koguse väljad. Lisades eelnevalt nimetatud viisil toote, ei anta kasutajale veateadet, kuid toodet sellegipoolest ei lisata. Toodet eemaldades kuvatakse kasutajale kinnitussõnum valikutega "Ei" või "Jah", kontrollimaks seda, kas kasutaja on kindel, et soovib toote kustutada.

#### <span id="page-14-1"></span>**2.2.2 Kasutajate vaade**

Kasutajate vaates kuvatakse kasutajad coetuse järgi sorteeritult ja uue kasutaja lisamise vorm. Igal kasutajal on kaks rippmenüü valikuga välja, mida ei ole võimalik muuta. See tähendab, et kasutaja võib neid muuta ja vajutada nuppu "Uuenda", kuid muutust ei realiseerita. Kui arve on negatiivne, kuvatakse kasutajaväljade rida punase taustaga.

<span id="page-15-2"></span>Muutes kasutaja andmeid, lisades uut kasutajat või kustutades kasutajat, ei anta kasutajale teada, kuidas operatsioon läks. Kasutaja eemaldamine on sarnane eelnevalt kirjeldatud toote eemaldamisega. Uus kasutaja on võimalik sisestada süsteemi algjäägiga, mis on sõne väärtusega. Algjääk peab tegelikult olema aga numbriline väärtus. Kasutaja algjäägi muutmine käib vajutades nupule "Arveldus", pärast mida kuvatakse kasutajale tagasi makstava summa väli, kuhu saab sisestada nii tähti kui numbreid. Mõlema sisestusel antakse teada, kuidas operatsioon läks, olgu mainitud, et süsteem lubab lisada algjäägile ka tähti, kuid tähed reaalset numbrilist väärtust antud liitmisel ei oma ning nende asemel liidetakse null.

#### <span id="page-15-0"></span>**2.2.3 Võlglaste väljund**

Vajutades toimingut "Võlglaste väljund", antakse kasutajale võimalus alla laadida CSV fail, kus on kolm jaotist: "Kõik kasutajad kokku", "Võlglased" ja "Ettemaksuga". Hetkel kasutatakse ainult "Võlglased" jaotist ning teised jaotised ainult segavad vajaliku teabe kättesaamist. Kuvatakse ka selliseid kasutajaid, kelle arve on null või nullilähedane. Selline teave võlglaste kohta ei oma tähtsust. Hetkel rakendatakse "Võlglaste" jaotise kättesaamiseks süsteemivälist skripti, et lihtsustada administraatori ja laekuri koostööd.

#### <span id="page-15-1"></span>**2.2.4 Ostude nimekirja vaade**

Ostude nimekirja vaates on kuvatud 100 ostu lehekülje kohta. Ostud on sorteeritud uuemast vanemani. Kõik võimalikud ostude nimekirja leheküljenumbrid on kuvatud. Hetkel on lehekülgi 476. Nii palju leheküljenumbreid korraga kuvada on liig ning võtab vaates liiga palju ruumi. Leheküljenumbreid kuvatakse ostude nimekirja all– ja ülevalpool. Muutes kasutaja arve seisu "Kasutajad" vaates, lisatakse sissekanne "Sularaha sisse" ka ostude nimekirja. Kuid arve summa muutmine ei ole ost, mida peaks kuvama ostude nimekirjas. Käesolevas vaates on ka võimalik võtta ostude nimekiri CSV failina, sisestades kuupäevade vahemiku algus– ja lõppkuupäevaga. Kusagil ei ole kirjas, mis on nõutud kuupäeva formaat. Sisestades vale formaadi või lisades tähti, antakse kasutajale alla laadida CSV fail, mille on teade, mis läks valesti. Vale formaadi puhul antakse teade "Kuupäevad vigased" ning sisestades lihtsalt tähti, antakse teade "Kuupäevade vahemik täitmata". Teated teavitavad kasutajat, et miski on valesti, kuid ei anna kasutajale täpselt teada, mis on valesti, seega pigem tekitavad kasutajas segadust.

#### **2.2.5 Inventuuri vaade**

Inventuuri vaates kuvatakse iga toote kategooria koos selle toodetega. Igal tootel tuuakse välja tema väärtus eurodes ning igas kategoorias näidatakse terve kategooria väärtus eurodes. Vaate lõpus kuvatakse terve lao väärtus eurodes. Kuid väärtused eurodes on välja toodud ainult müügihinnas. Omahinda pole näidatud, mida on tihtipeale kasulikum teada. Inventuuri on võimalik alla laadida ka CSV failina, kuid failis on vead. Failis kuvatakse ainult kategooria ja selle kogusummaks null eurot. Sellisest CSV failist ei ole kasu mitte kellelegi.

#### <span id="page-16-0"></span>**2.2.6 Laoseisu ja sularaha muudatuste vaated**

Laoseisu muudatuste vaates kuvatakse kasutajale toote koguse muudatused. Sarnaselt ostude nimekirjaga, kuvatakse ka käesolevas vaates kõik leheküljenumbrid korraga ja 100 sissekannet lehekülje kohta. Leheküljenumbreid kuvatakse lao muudatuste nimekirja all ja üleval pool. Sularaha muudatuste vaade on põhimõtteliselt sarnane lao muudatuste vaatega, kuid sularaha muudatuste vaade on kaotanud oma algse eesmärgi ning seda enam ei kasutata. Viimane sissekanne on aastast 2014.

#### <span id="page-16-1"></span>**2.3 Põhilised arenemiskohad**

Paljudes kohtades saab süsteemitööd kasutajale mugavamaks teha, kuvades pärast operatsiooni kasutajale tagasisidet, et kasutaja ei peaks uurima, kas toiming õnnetus. Näiteks peale toote lisamist kuvada teade operatsiooni tulemusest, et ei peaks toodete nimekirjast lisatud toodet manuaalselt otsima. Süsteemi on jäänud ka aegunud funktsionaalsust, mis ei leia enam kasutust ning mida on võimalik parandada või üldse ära kustutada. Samuti ei saa mõningaid välju korrektselt kasutada (eelnevalt mainitud kasutaja seis ja staatus) ning nende muutmiseks peab kasutaja tegema lisasamme.

Tähtsal kohal süsteemis on kuulõpu arve tegemine. See tähendab, et administraator saadab võlglaste väljundi ja rebaste tasuta joodud joogid laekurile. Võlglaste väljund sisaldab aga väga palju ekstra informatsiooni, mida peab enne laekurile saatmist töötlema, et failis oleks ainult reaalsete võlglaste info (välistades kasutajad, kellel ei ole võlga ega muud ebavajalikku infot). Rebaste tasuta joodud jookide arvutamine ei osutu ka just kõige kergemaks. Selleks on vajalik alla laadida eelmise kuu ostude nimekiri ning näpuga vedades arvutada iga rebase tasuta joodud joogid. Lisaks eelnevale on

vajalik iga kasutaja võlg nullida ning selleks on vaja iga kasutaja arvele hetke võlg manuaalselt juurde liita. Kõik see on väga aeganõudev ning mida süsteemis lihtne automatiseerida, tehes kasutajale süsteemi kasutamise mugavaks. Hiljuti valmistati kuulõpu tehingu tegemise aja säästmiseks paar välist skripti, mis teeb automaatselt ära kõik peale meili saatmise.

## <span id="page-18-4"></span><span id="page-18-0"></span>**3 Süsteemi arendamine**

Käesoleva töö ülesande lahendamiseks oli vajalik leida sobilik riistvaraline lahendus ja sellel üles ehitada tarkvaraline lahendus. Tarkvaraline lahendus koosneb tagavarast ja kasutajaliidesest. Järgnevates alapeatükkides tutvustab töö autor süsteemi riistvara, tarkvara põhilisi tehnoloogiad ja töökäiku

#### <span id="page-18-1"></span>**3.1 Süsteemi riistvara**

Antud töö süsteemi riistvara võib jagada kolmeks osaks: keskseade, joogikülmiku lukustamise ja RFID kaardi lugemise riistvara. Järgmistes alapeatükkides tuuakse välja süsteemis kasutatud riistvara eelnevalt nimetatud osadena. Riistvara elektriskeem on leitav Lisa 1.

#### <span id="page-18-2"></span>**3.1.1 Keskseade**

Arendatava süsteemi keskseadmeks valiti Raspberry Pi 3 Model B+ [2] mitmel põhjusel. Esiteks on Raspberry Pi mudelitel vaikimisi olemas WiFi võimalus, mis on käesolevas töös arendatava tagavara seisukohast väga oluline. Teiseks on Raspberry Pi kommuun küllaltki suur ning leidub mitmeid juhendeid erinevate funktsionaalsuste tarbeks. Kolmandaks on valitud mikroarvutil graafiline kasutajaliides, tänu millele on programme mugav arendada ja testida. Neljandaks, Raspberry Pi sai valitud juba eelnevalt arendatud süsteemi käigus [1].

#### <span id="page-18-3"></span>**3.1.2 Joogikülmiku lukustamine**

Joogikülmiku lukustamiseks kasutatakse magnetilist ukselukku, mis 12 V alalispingega tarbib 330 mA voolu [3]. Lukule on vaja oma toiteadaptrit, milleks on töös valitud selline, mis ühendades seinakontakti, annab välja 12 V alalispinget vooluga kuni 2 A [4]. Luku oleku (lahti/kinni) reguleerimiseks on kasutusel relee JQC–3FF–S–Z, mille juhtsignaaliks on maksimaalselt lubatud 5 V ja 10 mA ning väljundsignaaliks on 250 V ja 10 A [5].

#### **3.1.3 RFID kaardilugemine**

RFID kaardilugejaks on valitud MFRC522, mis töötab sagedusel 13.56 MHz [6]. Kaardilugejale on vajalik 3.3 V ning valitud keskseadmes leidub selliseid väljaviike. Süsteemi kaardilugemise indikaatoriks on ühendatud roheline LED ja ka magnetelektriline summer, mis tekitab 85 dB võimsusega heli sagedusel 2.3 kHz [7].

#### <span id="page-19-0"></span>**3.2 Arendamisel kasutatud tehnoloogiad ja vahendid**

Tänapäeval on süsteemide arendamiseks väga palju võimalusi ning õigete tehnoloogiate valimine võib osutuda raskeks. Valides kasutatavaid tehnoloogiad, pidas töö autor silmas lihtsust ning otsustas selliste tehnoloogiate kasuks, mis oleksid oma vahel seotud. Selline lähenemine tagab kiirema arendusprotsessi. Antud töös kasutades Node.js–i ja EJS–i, seob neid JavaScript, mida kasutatakse ka kasutajaliidestes.

#### <span id="page-19-1"></span>**3.2.1 Node.js**

Node.js on tarkvaraplatvorm, mis võimaldab programmeerida tagavara, kasutades JavaScript–i, mis põhineb JavaScript–i jooksutamise mootori peal [8]. See võimaldab kasutada nii kasutajaliidestes kui ka tagavaras ühte ja sama programmeerimiskeelt, vähendades süsteemi arendamise aega, kuna kahte süsteemi osa on võimalik realiseerida ühe programmeerimiskeelega.

Tagavara kiiremaks ja mugavamaks arendamiseks Node.js–is kasutatakse tihti raamistikke. Antud töös on kasutusel Express raamistik, mis on minimalistlik ja vähendab vajalikku kirjutatud koodi. Express on kõige populaarsem Node.js–i raamistik [9].

#### <span id="page-19-2"></span>**3.2.2 EJS**

EJS (Embedded JavaScript) on HTML–i serveris genereerimiseks mõeldud mallikeel (templating language), kus kasutatakse HTML–i ja JavaScript–i. Mallikeelte omadus on sisestada muutujaid või programmeerimisloogikat HTML–i, kus vastavad sisestuse kohad on märgitud spetsiaalsete märgenditega. Muutujad või loogika viiakse sisse HTML–i enne selle saatmist kliendile [10]. Joonis 1 on näide muutuja sisestamisest HTML–i kasutades EJS–i.

```
<p>
   Tere <%= nimi %>!
\langle/p>
```
Joonis 1. EJS–is muutuja sisestamine HTML–i.

#### <span id="page-20-4"></span><span id="page-20-0"></span>**3.2.3 MySQL**

MySQL on andmebaasi halduse süsteem relatsioonilisele andmebaasile, millel on avatud lähtekoodiga tarkvara, mida toetab Oracle. MySQL–is säilitatakse andmeid tabelitena ning andmete kätte saamiseks tuleb andmebaasi poole pöörduda kasutades SQL keelt [11]. Töö autor valis MySQL andmebaasi süsteemi enda SQL oskuste arendamiseks.

#### <span id="page-20-1"></span>**3.2.4 Bootstrap**

Bootstrap on kõige populaarsem veebiliideste arendamiseks mõeldud avatud lähtekoodiga tarkvara, kus kasutatakse HTML–i, CSS–i ja JavaScript–i. Bootstrap–i eesmärk on lihtsustada veebilehekülgede arendamist, pakkudes valmis lahendusi, mida võib kiirelt ja lihtsalt oma veebileheküljele lisada [12]. Töö autor kasutab veebilehekülgede kujundamiseks peamiselt Bootstrapi, kuid on lisanud ka oma CSS–i ja JavaScript–i.

#### <span id="page-20-2"></span>**3.2.5 Git**

Git on kõige enam kasutatud modernne versioonihaldustarkvara [13], mis aitab arendajatel kontrollida tarkvaras tehtud muudatusi. Iga muudatus tarkvaras salvestatakse ning alati on võimalik eelneva muudatuse juurde tagasi pöörduda või muudatus ära kustutada [14]. Tänapäeval on palju erinevaid versioonihalduse teenusepakkujaid, nagu näiteks Github, mis võimaldavad projekte hoiustada ja hallata läbi graafilise kasutajaliidese [15]. Antud töös kasutatigi Github–i programmeerimise sünkroniseerimiseks kahe arvuti vahel.

#### <span id="page-20-3"></span>**3.3 Töökäik**

Süsteemi arendamiseks jagati süsteemi funktsionaalsus tööülesanneteks, mida hoiti lausetena tekstiredaktoris ning vastavalt vajadusele lisati juurde. Ülesandeid prioritiseeriti lihtsuse ja olulisuse järgi ning muutusi kontrolliti ja valideeriti pidevalt arendamise käigus. Arendamine toimus põhiliselt Raspberry Pi peal VNC kliendi kaudu kasutades selleks teist arvutit. Teises arvutis kasutati ka suuremate süsteemi muutuste

jaoks Visual Studio Code programmi, kuna IDE võimaldab failidest mugavalt otsida ja kuvab jooksvalt programmeerimiskeele süntaksivigu. Samuti tekkis arendamise käigus tihti uusi programmivigu. Väiksemad vead tehti kohe korda, kuid suuremate puhul loodi uus tööülesanne.

### <span id="page-22-0"></span>**4 Arendatud süsteem**

Käesoleva töö käigus sai arendatud süsteem, mis koosneb tagavarast ja kasutajaliidestest. Sarnaselt olemasolevale süsteemile on kasutajaliideseid kahele töövoole: ostmise töövoole ja administraatori töövoole. Ostmise töövoogu saavad kasutada kõik süsteemi kasutajad ning igaüks võib olla süsteemi kasutaja, kui ta ennast süsteemi registreerib ja administraator ta kinnitab. Administraatori töövoogu näevad ainult need, kes teavad sisenemiseks salasõna. Järgnevates alapeatükkides kirjeldatakse täpsemalt, mis sai tehtud.

#### <span id="page-22-1"></span>**4.1 Tagavara**

Kasutades Node.js–i koos Express raamistikuga, arendati mitmeid teid, mis on väljatoodud Tabel 1 ja Tabel 2, kus on lisatud ka nende funktsioonid ja HTTP meetodid. Meetodeid, mida kasutati on neli: GET – andmebaasist andmete päring, POST – uus sisestus andmebaasi, PUT – andmebaasis olevate sisestuste muutmine ja DELETE – andmebaasi sisestuste kustutamine [16]. Mõlemas töövoos navigeerides teele, mida ei eksisteeri, kuvatakse kasutajale vastav veateade. Lisaks rakendatakse igale teele HTTP autentimist, mis tähendab, et kasutaja peab serveri teede kasutamiseks enne kõike sisestama kasutajanime ja salasõna [17].

<span id="page-22-2"></span>

| <b>Meetod</b> | <b>Tee</b>              | <b>Funktsioon</b>                                                                                     |  |
|---------------|-------------------------|----------------------------------------------------------------------------------------------------|--|
| <b>GET</b>    |                         | Kuvatakse ostmise sisenemisvaade.                                                                     |  |
| <b>GET</b>    | /kaart                  | Vajutati nuppu "Viipa kaarti". Viibe registreeritakse ja<br>suunatakse vastavale teele.               |  |
| <b>GET</b>    | $/registeri$ :id        | Kuvatakse registreerimise vaade, kuna viibati uut<br>kaarti, mille id on ":id" asemel.                |  |
| <b>POST</b>   | $/$ registreeri $/$ :id | Kasutaja registreerimine süsteemis, kelle kaardi id on<br>":id" asemel.                               |  |
| <b>GET</b>    | /kinnitaKasutaja/:id    | Kuvatakse kasutaja kinnitamise vaade, kus kinnitatakse<br>kasutajat, kelle kaardi id on ":id" asemel. |  |

Tabel 1. Ostmise töövoo arendatud teed koos meetodite ja funktsioonidega.

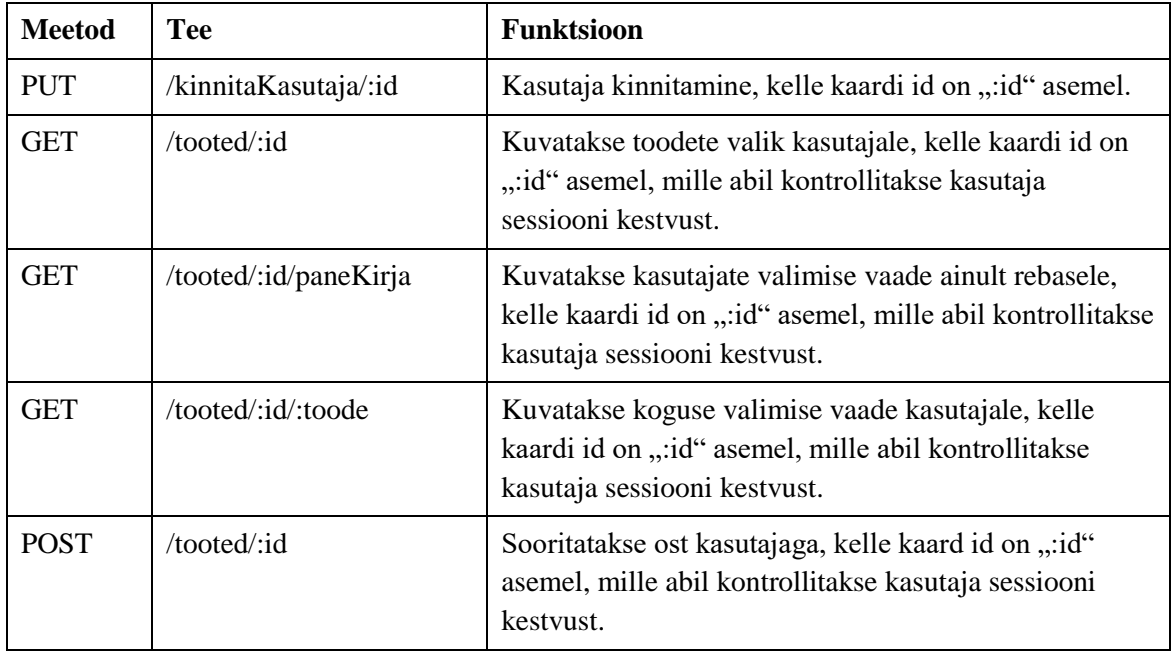

Tabel 2. Administraatori töövoo arendatud teed koos meetodite ja funktsioonidega.

<span id="page-23-0"></span>

| <b>Meetod</b> | <b>Tee</b>           | <b>Funktsioon</b>                                                         |
|---------------|----------------------|---------------------------------------------------------------------------|
| <b>GET</b>    | /admin               | Kuvatakse administraatori sisenemisvaade.                                 |
| <b>POST</b>   | /admin               | Koduvaate parooli kontroll. Suunatakse<br>vastavale teele.                |
| <b>PUT</b>    | /admin/toggleLukk    | Külmikuluku oleku muutmine. Kinni -><br>lahti. Lahti $\Rightarrow$ kinni. |
| <b>GET</b>    | /admin/kodu          | Kuvatakse administraatori koduvaade.                                      |
| <b>GET</b>    | /admin/kasutajad     | Kuvatakse kasutajate tabel.                                               |
| <b>PUT</b>    | /admin/kasutajad     | Nullitakse kasutajate võlad.                                              |
| <b>GET</b>    | /admin/kasutajad/:id | Kuvatakse kasutaja muutmise vaade, kelle<br>kasutaja id on ":id" asemel.  |
| <b>PUT</b>    | /admin/kasutajad/:id | Muudetakse kasutajat, kelle kasutaja id on<br>":id" asemel.               |
| <b>DELETE</b> | /admin/kasutajad/:id | Kustutatakse kasutaja, kelle kasutaja id on<br>":id" asemel.              |
| <b>GET</b>    | /admin/tooted        | Kuvatakse toodete tabel.                                                  |
| <b>GET</b>    | /admin/tooted/:id    | Kuvatakse toote muutmise vaade, mille<br>toote id on ":id" asemel.        |
| <b>PUT</b>    | /admin/tooted/:id    | Muudetakse toodet, mille toote id on ":id"<br>asemel.                     |

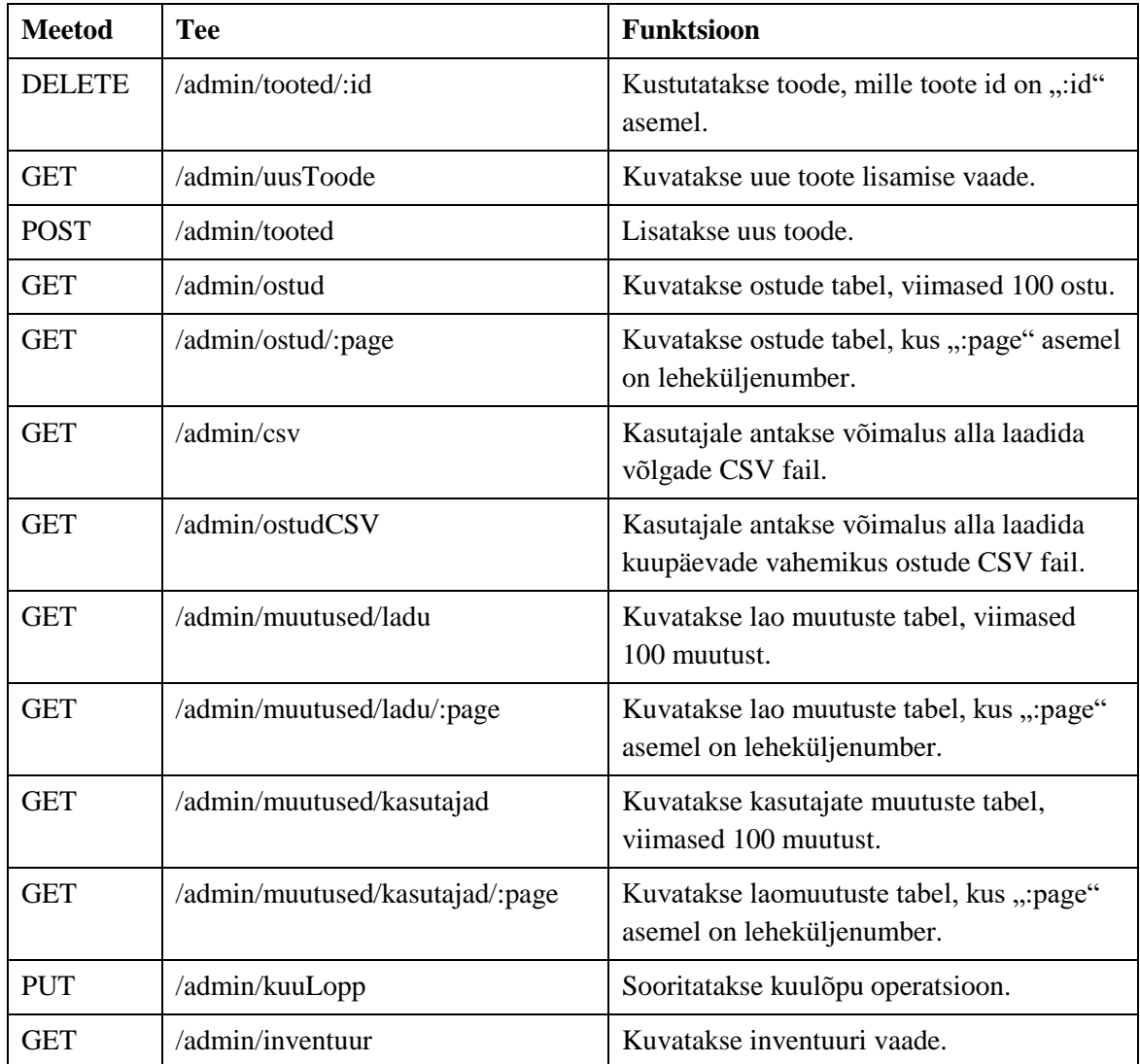

#### <span id="page-24-0"></span>**4.1.1 Kasutajate sessiooni piiramine**

Süsteemis on vajalik kasutaja sessiooni piirata, et vältida oste, mis ei ole tehtud õige kaardiomaniku poolt. Kasutaja sessiooni alustamiseks tuleb viibata kaarti ning selle lõpetab ostu sooritamine või tagasi minemine ostmise töövoo koduvaatesse. Kui kasutajal peaks jääma sessioon pooleli, siis tema sessioon lõppeb pärast kolme minutit. Antud funktsionaalsus on vajalik olukorras, kus pahatahtlik kasutaja valib veebilehitseja aadressireal ostu sooritamise aadressi, kus on teise kasutaja kaardi id ning sooritab ostu, tekitades teisele kahju. Kasutaja sessiooni kehtivust kontrollitakse igal päringul serverile ning sessiooni aegudes suunatakse ta sisenemisvaatesse veateatega. Sarnast loogikat kasutatakse administraatori töövoos, kus identifikatsioonikoodi asemel kasutatakse

<span id="page-25-1"></span>kasutaja IP–d. Lisaks on sessiooni maksimaalne pikkus viis minutit ning iga päringuga hakkab sessiooniaeg algusest [1].

#### <span id="page-25-0"></span>**4.1.2 Andmebaas**

Andmebaasis, mis on tehtud MySQL–is on üheksa tabelit, millest viis tabelit ("Toode", "Kasutaja", "Ost", "Toote\_Koguse\_Muutus" ja "Kasutaja\_Muutus") on põhitabelid, kus andmeid lisatakse ning tabelites "Toode" ja "Kasutaja" muudetakse ja kustutatakse andmeid. Neli muud tabelit ("Toote Kategooria", "Toote Kategooria Klass", "Kasutaja Seis" ja "Kasutaja Staatus") on klassifikaatorid, mis pannakse paika andmebaasi luues ning mida enam ei muudeta. Tabelitel "Ost", "Toote Koguse Muutus" ja "Kasutaja Muutus" ei ole seoseid teiste tabelitega, kuna siis ei oleks võimalik tooteid või kasutajaid kustutada, ilma muutmata andmebaasi sisestusi loetamatuks. Täpsemalt saab andmebaasi struktuuri vaadata Joonis 2.

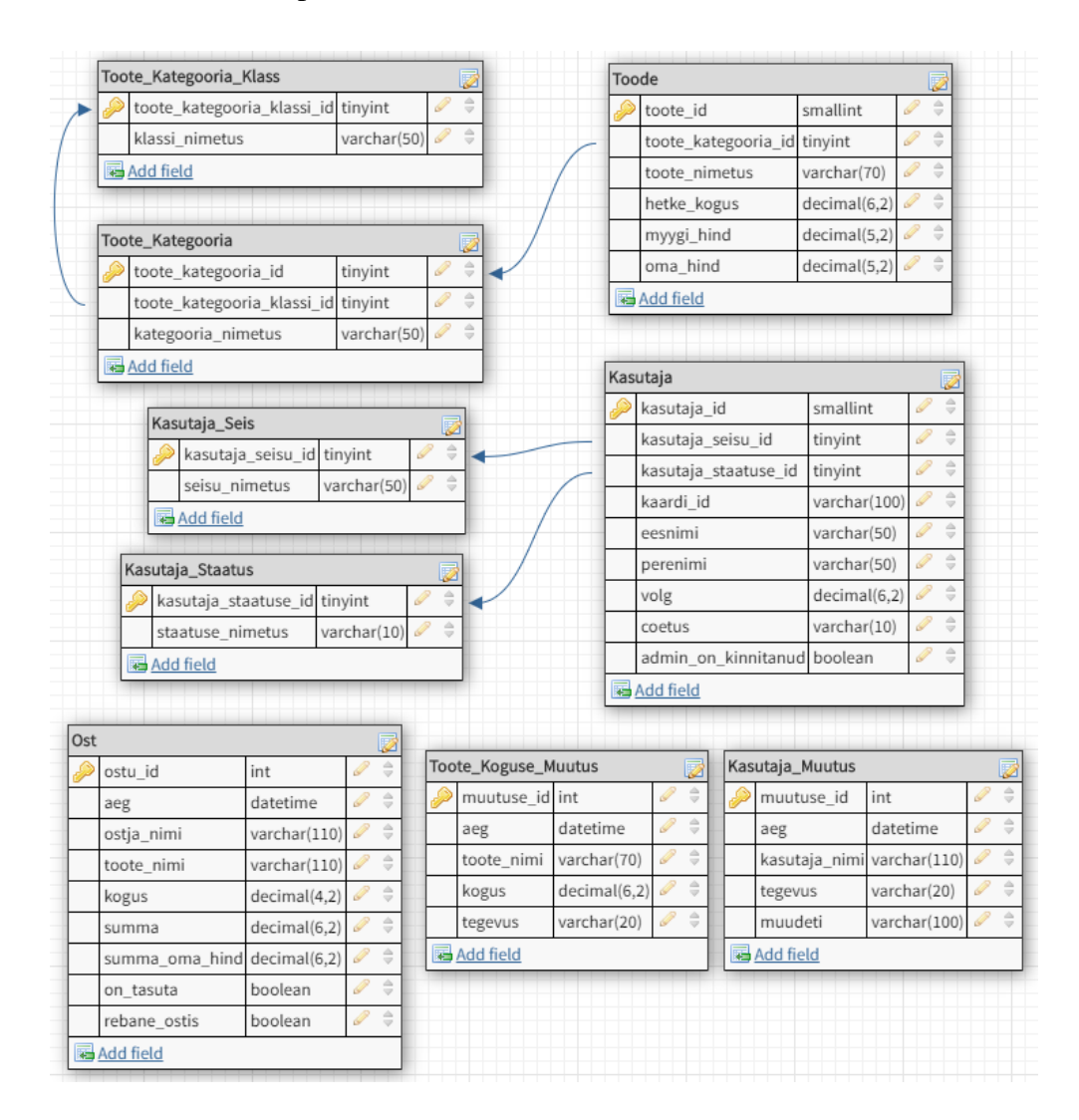

<span id="page-25-2"></span>Joonis 2. Andmebaasi struktuur.

#### **4.1.3 Async/await**

Node.js on asünkroonne platvorm, mis tähendab, et kui leiab aset aega nõudvam operatsioon, siis programm ei peatu tulemust ootama, vaid läheb järgmise operatsiooni juurde [8]. Sellest tulenevalt on antud töös igat andmebaasi operatsiooni vaja sooritada async/await süntaksis, mis paneb Node.js–i operatsiooni tulemust ootama enne järgmise operatsiooni juurde minemist [18]. Kasutades async/await süntaksit operatsiooni sünkroonseks tegemisel koos tagavara poolse HTML malli genereerimisega, on tagatud kliendile korrektne vaade.

#### <span id="page-26-0"></span>**4.2 Ostmise töövoog**

Ostmise töövoogu arendades võeti arvesse selle kasutamist tahvelarvutis. See tähendab, et iga nupp on piisavalt suur näpuga vajutamiseks ega vaja sisse suumimist. Nuppudele vajutamine lisa tegevusteta tagab sujuva kasutajakogemuse. Sarnaselt olemasoleva lahendusega on kasutajal töövoos võimalik minna tagasi, vajutades nupule "Tagasi". Lisatud on ajaline sessiooni piirang ning pärast aja möödumist suunatakse kasutaja järgmise päringuga sisenemisvaatesse teatega, et sessioon on aegunud.

Ostmise sisenemisvaatesse jõudmiseks on vaja sisestada korrektne kasutajanimi ja salasõna, et läbida HTTP autentimine. Sisenemisvaates kuvatakse kasutajale tervitus, lehekülje selgitus ja juhised kuidas alustada. Alustamiseks on kasutajal vaja vajutada nupule "Skanneeri kaart" ja viibata oma RFID kaarti selle lugejale. Süsteem ootab kaardi viipamist 10 sekundit, pärast mida kuvatakse veateade. Kaardi lugemise indikatsiooniks mängitakse kasutajale summerist helisignaal ning välgatatakse LED–i. Kaardist sõltuvalt on võimalik läbida viite erinevat kasutusjuhtu. Kaheks võimaluseks on kuvada kasutajale sisenemisvaates veateade, kuna kasutajal ei ole õigust süsteemis oste sooritada või kasutaja ei ole administraatori poolt kinnitatud. Järgmiseks võimalikuks kasutusjuhuks kuvatakse kasutajale toodete valimise vaade. Kahte muud kasutusjuhtu ja ostu sooritamist vaadeldakse täpsemalt järgnevates alapeatükkides. Arendatud süsteemi ostmise töövoo pilte on võimalik vaadelda Lisa 4.

#### <span id="page-26-1"></span>**4.2.1 Uue kasutaja registreerimine**

Pärast uue kaardi viipamist suunatakse kasutaja registreerimise vormile, kus kasutaja peab sisestama eesnime, perenime, coetuse ja valima oma staatuse. Kõik väljad on

kohustuslikud ja nende täitmist kontrollitakse. Eesnimeks ja perenimeks on vaja sisestada nimi, mis sisaldab tähti vahemikus 2–50 (ostpunktid kaasaarvatud). Coetuse nõutud pikkuseks on kuus või seitse tähte, tulenevalt semestrist, millal liikmeks astuti (I või II). Staatus valitakse rippmenüüst, kus on kõik võimalikud staatused. Vajutades nuppu "Registreeri" sooritatakse väljade kontroll. Ebakorrektsete väljade puhul kuvatakse punane "X" ja abitekst. Korrektse sisestuse puhul kuvatakse roheline linnuke. Kui kõik väljad on korrektsed, registreeritakse kasutaja süsteemis ning selle tulemus kuvatakse kasutajale sisenemisvaates. Õnnestunud registreerimise puhul kuvatakse kasutajale tekst, kus palutakse kasutajal oodata administraatori poolt tema kinnitamist ning saadetakse administraatorile meil. Meilis on kirjas registreerunud kasutaja info ja nupp tema kinnitamiseks. Vajutades kinnitamise nuppu, kuvatakse kasutaja kinnitamise vaade, kus on vaja sisestada salasõna operatsiooni läbi viimiseks, mille tulemus kuvatakse kasutajale. Ebakorrektse salasõna puhul kuvatakse vastav teade.

#### <span id="page-27-0"></span>**4.2.2 Rebase kasutajate valik**

Viibates kaarti, mis seostub kasutajaga, kellel on rebase staatus, kuvatakse kasutaja valimise vaade. Selles vaates otsustatakse, kas ost teha enda või kellegi teise arvele. Kasutajad kuvatakse coetuste kaupa kahes veerus ning on sorteeritud uuematest coetustest vanemateni. Enne kasutajate veergusid kuvatakse viimase 12 tunni jooksul ostnud kasutajad (kui neid leidub). Kasutajaid, kes süsteemis ostu sooritada ei tohi, ei kuvata. Vajutades nuppu "Osta endale" või vajutades mõnele teisele kasutajale, kuvatakse toote valimise vaade.

#### <span id="page-27-1"></span>**4.2.3 Ostu sooritamine**

Esimesena kuvatakse kasutajale ostu sooritamise kasutusjuhus toote valimise vaade. Kõik tooted kuvatakse kahes veerus kategooriatesse grupeeritult. Joogid on vasakus veerus ja toidud paremas veerus, sarnaselt olemasolevale lahendusele. Kuvatud on pealkiri, mis on erinev sõltuvalt sellest, kas ostu sooritatakse endale või kellelegi teisele. Tulenevalt kasutaja seisusest ei kuvata alkohoolseid jooke, kui kasutajal, kes ostab või kellele ostetakse, ei ole selleks õigust. Vajutades mingile tootele, viiakse kasutaja koguse valimise vaatesse.

Koguse valimise vaates kuvatakse sarnaselt olemasolevale lahendusele numbrid nullist üheksani, punkti ja kustutamise nupp ning koguse väli kalkulaatori formaadis, kuhu on

eelsisestatud number "1". Lisatud on sisestatava koguse piiramine. Kogus peab olema vahemikus 1.00 – 99.99 (ostpunktid kaasaarvatud). Kogust ei ole võimalik väljaspool vahemikku sisestada ning proovides seda teha, kuvatakse kasutajale vastav info. Kui koguse väli on tühi, on ostu sooritamise nupp inaktiivne. Sarnaselt toote valimise vaatele, kuvatakse erinev pealkiri tulenevalt sellest, kellele ostetakse. Sisestades korrektse koguse ja vajutades nuppu "Teosta Ost", sooritatakse süsteemis ost ja kuvatakse selle tulemus sisenemisvaates. Õnnestunud ostu puhul avatakse külmikulukk, mis sulgub pärast kümmet sekundit.

#### <span id="page-28-0"></span>**4.3 Administraatori töövoog**

Administraatori töövoogu arendades võeti arvesse selle kasutamist arvutis. Sellest tulenevalt küsitakse administraatori sisenemisvaates parooli, mitte kaardi viipamist. Analoogselt ostmise töövooga, on lisatud administraatori töövoosse sessiooni piirang. Samuti on administraatori sisenemisvaatesse jõudmiseks vaja sisestada korrektne kasutajanimi ja salasõna, et läbida HTTP autentimine. Administraatori sisenemisvaates kuvatakse kasutajale tervitus, lehekülje selgitus ja salasõna väli, koos sisenemise nupuga. Sisestades ebakorrektse salasõna, kuvatakse kasutajale veateade. Korrektse salasõna puhul suunatakse kasutaja administraatori koduvaatesse, kus on sarnaselt olemasoleva lahendusega näidatud ostjate ja toodete esikümme. Paremaks on tehtud toodete esikümmet, kus on kõige ostetumad tooted kahanevas järjekorras viimase 90 päeva jooksul, mis võimaldab saada kiiresti konstruktiivset tagasisidet toodete populaarsusest. Kasutajate esikümnes kuvatakse kasutajad koos nende enda arve suurusega kahanevas järjekorras. Igas vaates, kõige üleval, on navigatsiooni riba, kus on erinevaid funktsioone. Üks neist on joogikülmiku luku oleku muutmine. Vajutades nuppu "Lukk" vahetatakse luku staatust ning kuvatakse hetke staatusega kokku käiv luku ikoon – lahti või kinni olev tabalukk. Samuti kuvatakse kasutajale teade, kas lukk on kinni või lahti. Teiseks võimaluseks on süsteemist väljuda vajutades nupule "Välju". Teisi funktsioone vaadeldakse järgnevates alapeatükkides. Arendatud süsteemi administraatori töövoo pilte on võimalik vaadelda Lisa 5.

#### <span id="page-28-1"></span>**4.3.1 Kasutajate vaade**

Kasutajate vaatesse saamiseks tuleb vajutada navigatsiooni realt "Kasutajad" rippmenüüst "Kasutajad", millel on ka tabeli ikoon. Sarnaselt olemasolevale

<span id="page-29-1"></span>lahendusele, kuvatakse kasutajate vaates kasutajad sorteeritult coetuse järgi, uuematest vanemateni. Igal kasutajal on kuvatud coetus, tema seisus, nimi, võlg, administraatori poolt kinnitamise linnuke, muuda nupp ja kustuta nupp. Arendatud süsteemis ei ole võimalik kasutajaid administraatorina lisada, kuna iga kasutaja peab ennast ise koos kaardiga kasutajaks registreerima. Samuti ei ole kasutajate vaates võimalik muuta kasutaja andmeid. Selleks on vaja vajutada nupule muuda, mis on tähistatud pliiatsi ikooniga ning mis viib vastava kasutaja muutmise vaatesse.

Kasutaja muutmise vaates on võimalik muuta kõiki kasutaja väärtusi peale kasutaja id ja kaardi id. Vajutades nuppu "Muuda", teostatakse andmete kontroll, kus vaadatakse, et kõik väljad oleksid täidetud. Ebakorrektsete väljade puhul kuvatakse nendes punased "X"-id. Korrektsete andmete puhul teostatakse kasutaja andmete muutmine, mille tulemus kuvatakse kasutajate vaates. Kasutaja muutmise vaatest on võimalik tagasi minna, vajutades nupule "Tagasi".

Kasutaja vaates on ka võimalik kasutaja kustutada, vajutades kustuta nupule, mis on tähistatud prügikasti ikooniga. Seejärel küsitakse kasutajalt kinnitust, kas ta on kindel, et tahab kasutaja kustutada. Vajutades "Tagasi", ei kustutata kasutajat. Vajutades "Jah, kustuta …", kustutatakse kasutaja andmebaasist ning operatsiooni tulemus kuvatakse kasutajate vaates.

#### <span id="page-29-0"></span>**4.3.2 Nulli võlad ja võlglased**

Lisaks kasutajate vaatele, on "Kasutajad" rippmenüüst võimalik valida kaks operatsiooni. Üks neist on "Nulli võlad", mida vajutades küsitakse kasutajalt üle, kas ta on kindel, et soovib nullida kasutajate võlad. Võimalik on vajutada tagasi nagu kasutaja kustutamisel või vajutada "Jah, nulli võlad", mille järel nullitakse kõikide kasutajate võlad ning operatsiooni tulemus kuvatakse samasse vaatesse, kus kasutaja oli enne operatsiooni.

Teiseks operatsiooni valikuks rippmenüüst on "Võlglased", mida vajutades antakse kasutajale võimalus alla laadida võlglased CSV failina, kus on kirjas kasutajad, kelle võlg on suurem kui null. Failis on igal kasutajal kirjas staatus, eesnimi, perenimi ja võlg. Kui aga ei ole kasutajaid, kelle võlg oleks suurem kui null, siis kuvatakse kasutajale vastav teade ning ei ole võimalik tühja CSV faili alla laadida.

#### **4.3.3 Toodete vaade**

Toodete vaatesse saab navigatsiooni realt valides "Ladu" rippmenüüst "Tooted" valiku, mille juures on ka tabeli ikoon. Toodete vaates on tooted kuvatud kategooria klassi järgi erinevates tabelites (söögid ja joogid) ning omakorda grupeeritud kategooriate järgi. Igal tootel on kuvatud toote kategooria, nimetus, kogus, müügi hind ning muuda ja kustuta nupp ikoonina. Samuti nagu olemasolevas lahenduses, kuvatakse toode, mille kogus on alla nulli, punase taustavärviga. Nii on hea lihtne aru saada, mis toode on otsas. Tooteid, nagu kasutajaidki, ei saa muuta toodete vaates, vaid vajutades muutmise ikoonile, kuvatakse toote muutmise vaade, kus lisaks eelnevalt nimetatud toote väljadele saab ka toote omahinda muuta. Toote muutmise vaade töötab sama moodi nagu kasutaja muutmise vaade – väljade täimist kontrollitakse ja operatsiooni tulemus kuvatakse toodete vaates. Toote kustutamine on samuti sarnane kasutaja kustutamisega, kus nõutakse kustutamise kinnitamist.

Navigatsiooni realt "Ladu" ripikmenüüs on ka valik "Lisa toode", mis on tähistatud pluss märgi ikooniga. Sellele vajutades kuvatakse kasutajale sarnane vaade toote muutmise vaatega, kuid kõik väljad on tühjad ja vajavad täitmist. Samuti teostatakse väljade kontroll ning kuvatakse operatsiooni tulemus toodete vaates. Lisades toote nimega, mis on juba toodete tabelis kirjas, kuvatakse kasutajale vastav veateade, kuna tabelis "Toode" on nimetusel UNIQUE kitsendus.

#### <span id="page-30-0"></span>**4.3.4 Ostude vaade**

Ostude vaatesse saamiseks tuleb vajutada navigatsiooni realt "Ostud" nupule, mille juures on tabeli ikoon. Ostude vaates on ostud kuvatud lehekülgede kaupa sorteeritult uuematest vanemateni, 100 ostu korraga. Igal ostul on kuvatud ostu aeg, ostja, toode, mis osteti, kogus, summa, tasuta ostu linnuke (rebase puhul) ja teise ostu linnuke (rebase staatusega kasutaja ostis teise kasutaja eest). Lehekülgi saab vahetada vajutades tabeli üleval pool leheküljenumbrile või noolekestele leheküljenumbrite vasakul või paremal pool. Korraga kuvatakse maksimaalselt 11 leheküljenumbrit ning järgmisi kuvatakse siis, kui minnakse üle poole kuvatud leheküljenumbritest. Näiteks 1 – 12 lehekülgede puhul kuvatakse ainult 1 – 11 lehekülge ning kui vajutatakse leheküljele number 7, kuvatakse lehekülje numbrid 2 – 12 ja nii edasi. Lehekülje numbreid ei kuvata, kui lehekülgi on ainult üks. Lisaks ei kuvata väikeseid noolekesi kui hetke lehekülg on kas esimene lehekülg (ei kuvata vasakpoolset noolekest) või viimane

<span id="page-31-1"></span>lehekülg (ei kuvata parempoolset noolekest). Aadressireal kuvatakse ostude leheküljenumber ning kui see muuta mingiks leheküljenumbriks, mida ei eksisteeri, siis kuvatakse ostude vaates vastav veateade.

Sarnaselt olemasolevale lahendusel, on ostude vaates lisaks ostude tabelile võimalik alla laadida ka sisestatud kuupäevade vahemikus ostud CSV failina. Lisatud on aga kuupäevade formaadi kontroll. Kuupäevade väljade kõrval on info ikoon, mille peal hiirega hõljudes, kuvatakse kuupäevade sisestuse info. Nõutud kuupäeva formaadiks on "yyyy/mm/dd" (aasta/kuu/päev), mida kontrollitakse vajutades nupule "Ostud CSV. Ebakorrektse formaadi puhul kuvatakse info ikoonis olev abitekst. Korrektse formaadi puhul sooritatakse andmebaasist vastav päring. Päringu õnnestudes, kuid null rida leides kuvatakse kasutajale veateade, et ühtegi rida ei leitud ning ei võimaldada alla laadida tühja CSV faili. Leides ridu, antakse kasutajale võimalus alla laadida CSV fail koos nende ridadega. Iga rida koosneb kõikidest ostu väljadest, kus on lisaks eelnevalt mainitud väljadele ka ostu summa omahinnas.

#### <span id="page-31-0"></span>**4.3.5 Lao ja kasutajate muutuste vaated**

Kasutajate muutuste vaatesse saab vajutades navigatsiooni realt "Muutused" rippmenüüst "Kasutajates" valikut, millel on ka tabeli ikoon. Kasutajate muutuste vaates kuvatakse tabel, kus on muutuse aeg, keda muudeti, mis tegevusega (muutmisega, lisamisega, kustutamisega või võlgade nullimisega) ja mida muudeti (tabeli "Kasutaja" väljad eraldi või kõigi väljade muutmise korral "kõik"). Kasutajate muutuste tabelis on samasugune lehekülgede süsteem ostude vaatega.

Navigatsiooni real "Muutused" rippmenüüs on ka lao muutuste valik "Laos", millel on tabeli ikoon ning mida vajutades kuvatakse lao muutuste vaade. Lao muutuste vaates kuvatakse tabel, kus on muutuse aeg, mis toodet muudeti, toote koguse muutus ja kuidas seda muudeti (lisamisega, muutmisega või kustutamisega). Lao puhul vaadeldakse ainult koguste muutusi, sest teiste väljade muutmine ei oma tähtust. Lao muutuste vaates on samuti samasugune lehekülgede süsteem ostude vaatega.

Lao ja kasutajate muutuste tabelite olemasolu annab ülevaate süsteemis toimunust. Nende abiga võib kontrollida ega administraator pole oma võimu ära kasutanud. Lao muutuste tabelist on hea märgata, millal on uusi tooteid tellitud või toodete kadu täheldatud.

32

#### **4.3.6 Kuulõpu operatsioon**

Vajutades navigatsiooni real nuppu "Kuu lõpp" kuvatakse kasutajale operatsiooni kinnitamiseks sõnum, kus täpsustatakse, mida süsteem teeb, kui operatsioon läbi viia. Vajutades sõnumis "Jah, tee kuu lõpp", nullitakse kõikide kasutajate võlad ning saadetakse laekurile meil. Meilis on kirjas eelmise kuu jooksul rebaste tasuta joodud joogid ning liitena on võlglaste CSV fail. Operatsiooni tulemus kuvatakse sinna vaatesse, kus kasutaja oli vajutades navigatsiooni real "Kuu lõpp" nuppu. Kui meili saatmine õnnestub, nullitakse võlad ja kuvatakse õnnestunud operatsiooni teade. Kui aga meili saatmine ebaõnnestus, ei nullita kasutajate võlgu ja kuvatakse vastav teade. Samuti ei saadeta meili laekurile ning kasutajale kuvatakse vastav teade, kui võlgu ei ole ja puuduvad rebaste joodud joogid.

## <span id="page-33-3"></span><span id="page-33-0"></span>**5 Edasiarendus**

Arendatud joogikülmiku lukustussüsteem on valmis kasutusse võtmiseks, kuid nagu iga teisegi süsteemi või rakendusega on alati võimalusi, kuidas lahendust paremaks muuta. Järgnevates alapeatükkides kirjeldatakse mõningaid edasiarenduse võimalusi.

#### <span id="page-33-1"></span>**5.1 Kaokalkulaator**

Hetkel loetakse lao kao tuvastamiseks üle laos olevad tooted ning see järel arvutatakse Excelis toote koguse kadu ja rahaline kadu. Rahalise kao arvutamiseks võetakse oma hind teisest Exceli tabelist. Pärast arvutusi saadetakse rahaline kadu laekurile edasi. Eelnevalt kirjeldatud protsessi annab automatiseerida, kaotades vajaduse Exceli järele. Selleks on vaja süsteemi teha uus vaade, kus on võimalik valida toode ja sisestada laost loetud kogus. Süsteem arvutab automaatselt omahinnas rahalise kao. Sisestades kõik tooted, millel tuvastati kadu ja vajutades lõpeta nuppu, saadetakse laekurile süsteemi poolt meil, kus on kirjas rahaline kadu omahinnas. Kaokalkulaatori realiseerimine süsteemis muudab administraatori töö lihtsamaks, kaotades vajaduse kasutada teisi rakendusi. Piisab ainult käesolevast süsteemist.

#### <span id="page-33-2"></span>**5.2 Kasutajaliidesed mobiilisõbralikuks**

Tänapäeval arendatakse väga paljusid lehekülgi mobiilisõbralikuks, kuna nutitelefonide arv kasvab maailmas kiiresti. 2018 aastal oli kõigist maailma veebilehekülgede päringutest 52.2% nutitelefonidest. Juba pooled veebilehekülgede päringud tulenevad mobiiltelefonidest, kui kuus aastat tagasi, aastal 2013, oli selleks vaid 16.2% ehk umbes kuuendik [19]. Kuigi käesolev süsteem on suunatud väiksele inimeste grupile, oleks paljudele väga mugav ost oma telefonist sooritada (kaarti peab ikkagi Raspberry Pi juures viipama) või süsteemi jooksvalt oma telefonist hallata. Selleks oleks vaja kõik süsteemi vaated mobiilisõbralikuks teha. Hetkel see funktsionaalsus vaadetel puudub.

#### **5.3 Sahtli lukustamine**

Korporatsioon Vironias pakutakse oma liikmetele lisaks jookidele ka snäkke. Näiteks batoonid, popkorn, krõpsud ja teised samalaadsed tooted. Neid hoiustatakse liikmetele kättesaadavas sahtlis. Hetkel on sahtel lukustamata ning paratamatult, nagu ka jookidega, tekib vahel kadu. Kao minimeerimiseks või üldse kaotamiseks tuleks sahtel seestpoolt lukustada ning lukku hallata sarnaselt joogikülmiku lukule, kuid WiFi kaudu. Selleks oleks vaja lukk ühendada WiFi–ga arendusplaati ja realiseerida kommunikatsioon Raspberry Pi–ga, kust aredusplaadis olevat lukku kontrollitakse.

#### <span id="page-34-0"></span>**5.4 Kasutaja kaardi muutmine**

Arendatud süsteemis on ostmise töövoos põhirõhk kasutaja kaardil, mille järgi tuvastatakse kasutaja ja teostatakse ost tema arvele. Sidudes süsteemiga aeguva kaardi, ei ole seda võimalik kaardi aegudes teise kaardi vastu vahetada. Selleks tuleks süsteemis lisada ostmise töövoosse kaardi muutmise funktsionaalsus. Vastav funktsionaalsuse nupp võiks paikneda toodete vaates või ostmise töövoo sisenemisvaates. Kaardi vahetamiseks tuleks alguses viibata vana kaarti ja siis uut kaarti. Administraatori välja jätmine sellest funktsionaalsusest on ostmise töövoo kasutaja jaoks mugav.

#### <span id="page-34-1"></span>**5.5 Kaardi identifikaatori krüpteerimine**

Iga inimese isiklik informatsioon kuulub temale, kui pole teisiti määratud [20]. Sellest tulenevalt tuleks kaardi identifikaator andmebaasis krüpteerida ja seda teha ka siis, kui kaardi id saadetakse tagavarast välja poole. Hetkel saadetakse kaardi identifikaator sellisena, nagu kaardilt loetud ostmise töövoos kasutatavates teedes. Samuti salvestatakse kaardi identifikaator otse andmebaasi pärast selle lugemist. Kaardi identifikaatori krüpteerimiseks tuleks kasutada Node.js–i populaarset teeki nimega "bcrypt", millel on sadades tuhandetes allalaadimisi nädalas [21].

#### <span id="page-34-2"></span>**5.6 Kaardi viipamine ilma nupu vajutuseta**

Hetkel on kaardi viipamiseks vajalik vajutada nupule, et tagavara ootaks kaardi viibet. Kasutajal oleks mugavam viibata oma kaarti aga ilma nupule vajutamata. Selleks tuleks tagavaras realiseerida pidev kaardi viipamise kuulamine ja viibatud kaardi identifikatsiooni koodi salvestamine, kui kasutaja on ostmise töövoo sisenemise vaates. Edasi tuleks arendada samasse sisenemisvaatesse pidevalt toimuv päring, mis küsib, kas kaarti on viibatud. Kui kaarti on viibatud, jätkub töövoog samamoodi edasi. Päringut tuleks realiseerida ainult siis, kui kasutaja on ostmise töövoo sisenemisvaates ja veebilehekülg on tal hetkel ees. See tähendab, et päringut ei toimu, kui kasutaja on veebilehitsejas erineval vahelehel või tahvelarvuti ekraan on kinni.

### <span id="page-36-0"></span>**6 Kokkuvõte**

Käesolevat tööd alustati analüüsides olemasolevat süsteemi Korporatsioon Vironias, mille käigus leiti süsteemis vigu, mida uues süsteemis paremini teha. Põhilisteks vigadeks süsteemis on kasutajale tagasiside kuvamise puudulikkus, mõnede funktsioonide mitte töötamine ja kuulõpu operatsiooni läbiviimise ajanõudlikkus. Lisaks vigadele, leidus süsteemist vana funktsionaalsust, mida enam ei kasutata. Lähtudes olemasoleva süsteemi puudustest, arendati uus süsteem, kuhu võttes arvesse töö ülesannet, lisati lukustatud joogikülmikust RFID kaardiga ostmise funktsionaalsus. Uus süsteem arendati kasutades tagavaraks Node.js–i Express raamistikuga ning kasutajaliidesteks HTML–i, EJS–i, CSS–i ja JavaScript–i.

Sarnaselt olemasolevale süsteemile, koosneb arendatud süsteem kahest töövoost: administraatori– ja ostmise töövoost. Ostmise töövoos on kasutajatel võimalus ennast RFID kaardi abil süsteemi registreerida ja teostada oste valides toote ja koguse. Iga registreeritud kasutaja peab olema administraatori poolt kinnitatud, et süsteemis oste sooritada. Kinnitamise protseduuri kiirendamiseks saadetakse administraatorile pärast kasutaja registreerimist uue kasutaja kohta meil. Lisaks registreerimisele ja ostmisele, on kasutajatele võidud rakendada piiranguid süsteemi poolt. Näiteks ei lubata sooritada oste kasutajal staatusega "Väljalangenu". Pärast õnnestunud ostu sooritamist avatakse joogikülmiku lukk 10 sekundiks.

Sarnaselt olemasoleva lahendusega, on administraatori töövoosse sisenemiseks vaja sisestada salasõna. Pärast korrektset salasõna sisestust on võimalik sooritada erinevaid operatsioone: muuta ja kustutada kasutajaid; nullida kasutajate võlad; alla laadida kasutajate võlgade CSV fail; lisada, muuta ja kustutada tooteid; kontrollida lao ja kasutajate muutuste ajalugu; vaadata ostude nimekirja; alla laadida ostude nimekiri antud kuupäevade vahemikus CSV failina; teha kuulõpu operatsioon ning muuta luku olekut. Pärast igat operatsiooni kuvatakse kasutajale operatsiooni tulemus, kas läbiviimine õnnestus või mitte. Lisaks muudeti kuulõpu operatsioon kergemaks. Kui hetkel Vironias kasutusel olevas süsteemis kulub administraatoril selleks

mõnikümmend minutit, siis arendatud süsteemis piisab ühest nupuvajutusest. Erinevalt hetkel kasutuses olevast süsteemist, töötab uues süsteemis kõik ootuspäraselt ning töö tegemiseks ei ole vaja rakendada väliseid skripte.

Edasiarendusteks on väga palju võimalusi, mis on tavaline nähtus süsteemide arendamisel. Mõned võimalikud edasiarendused on antud töös välja toodud. Üheks edasiarenduseks oleks kasutaja kaardi identifikatsioonikoodi krüpteerimine enne andmebaasi salvestamist ning selle krüpteeritult edasi saatmine veebilehitsejatesse. Krüpteerimisega kaitstakse kasutaja isiklikku informatsiooni. Teiseks võimalikus edasiarenduseks oleks lisada süsteemile oma kaokalkulaator, kaotades sellega vajaduse kasutada väliseid programme kao arvutamiseks.

## <span id="page-38-0"></span>**Kasutatud kirjandus**

- [1] J. Palgi. Kapi lukustussüsteem Raspberry Pi baasil : IXX1430 Arvutisüsteemid kursusetöö. Tallinna Tehnikaülikool, Tallinn, 2019.
- [2] Raspberry Pi 3 Model B+. *Raspberry Pi*. [WWW] https://static.raspberrypi.org/files/product-briefs/Raspberry-Pi-Model-Bplus-Product-Brief.pdf (17.12.2019).
- [3] 180KG Single Door 12V Electric Magnetic Lock. *AliExpress*. [WWW] https://www.aliexpress.com/item/32758432858.html?spm=a2g0s.9042311.0.0.63e64 c4d8XSvhL (17.12.2019).
- [4] AC100–240V TO DC12V 2A 24W Power Supply Adapter With Female Connector For Strip Light. *AliExpress*. [WWW] https://www.aliexpress.com/item/32884655567.html?spm=a2g0s.9042311.0.0.27424 c4d4uPxsm (19.12.2019).
- [5] 5V 12V low level trigger 1 Channel Relay Module. *AliExpress*. [WWW] https://www.aliexpress.com/item/4000346597879.html?spm=a2g0o.productlist.0.0.fe e34df8wjS2bN (17.12.2019).
- [6] Mifare RFID Reader/Writer 13.56MHz RC522 SPI. *Sunrom Electronics/Technologies*. [WWW]. https://www.sunrom.com/p/mifare-rfidreaderwriter-1356mhz-rc522 (19.12.2019).
- [7] Magnetelektriline summer 3–7VDC 2.3kHz 85dB. *Oomipood*. [WWW] https://www.oomipood.ee/product/ld\_bzeg\_1205\_magnetel\_summer\_3\_7vdc\_2\_3kh z\_85db (17.12.2019).
- [8] M. Henderson. What is NodeJS and Why You need to learn it. *Medium*. [WWW] https://medium.com/@michaelhenderson/what-is-nodejs-and-why-you-need-to-learnit-f0760ba9a76a (17.12.2019).
- [9] T. D. Moor. 7 most popular Node.js frameworks in 2019. *Blog–X–Team*. [WWW] https://x-team.com/blog/most-popular-node-frameworks/ (17.12.2019).
- [10] L. Ikechukwu. Using EJS as a Template Engine in your Express App. *Medium*. [WWW] https://medium.com/@Linda\_Ikechukwu/https-medium-com-lindaikechukwu-using-ejs-as-a-template-engine-in-your-express-app-cb3d82c15e17 (17.12.2019).
- [11] What Is MySQL. *MySQL Tutorial*. [WWW] http://www.mysqltutorial.org/what-ismysql/ (17.12.2019).
- [12] A. Ouellette. What is Bootstrap: A Beginners Guide. *CareerFoundry*. [WWW] https://careerfoundry.com/en/blog/web-development/what-is-bootstrap-a-beginnersguide/ (17.12.2019).
- [13] What is Git. *Atlassian*. [WWW] https://www.atlassian.com/git/tutorials/what-is-git (17.12.2019).
- [14] What is version control. *Atlassian*. [WWW] https://www.atlassian.com/git/tutorials/what-is-version-control (17.12.2019).
- [15] K. Finley. What Exactly Is Github Anyway?. *TechCrunch*. [WWW] https://techcrunch.com/2012/07/14/what-exactly-is-github-anyway/ (17.12.2019).
- [16] HTTP Methods. *RESTful API Tutorial*. [WWW] https://restfulapi.net/http-methods/ (17.12.2019).
- [17] HTTP authentication. *MDN Web Docs*. [WWW] https://developer.mozilla.org/en-US/docs/Web/HTTP/Authentication (17.12.2019).
- [18] async function. *MDN Web Docs*. [WWW] https://developer.mozilla.org/en-US/docs/Web/JavaScript/Reference/Statements/async\_function (17.12.2019).
- [19] J. Clement. Percentage of all global web pages served to mobile phones from 2009 to 2018. *Statista*. [WWW] https://www.statista.com/statistics/241462/global-mobilephone-website-traffic-share/ (17.12.2019).
- [20] Infoturve koolis. *Tartu Ülikool –Arvutiteaduse instituut*. [WWW] https://courses.cs.ut.ee/t/infoturvekoolis/Main/Infoturbest (30.12.2019).
- [21] bcrypt. *npm*. [WWW] https://www.npmjs.com/package/bcrypt. (17.12.2019).

## <span id="page-40-0"></span>**Lisa 1 – Riistvara elektriskeem**

Elektriskeem on võetud "Arvutisüsteemid – projekt" aine raames valminud tööst [1], kuid mõne komponendi nimetused on täpsustatud.

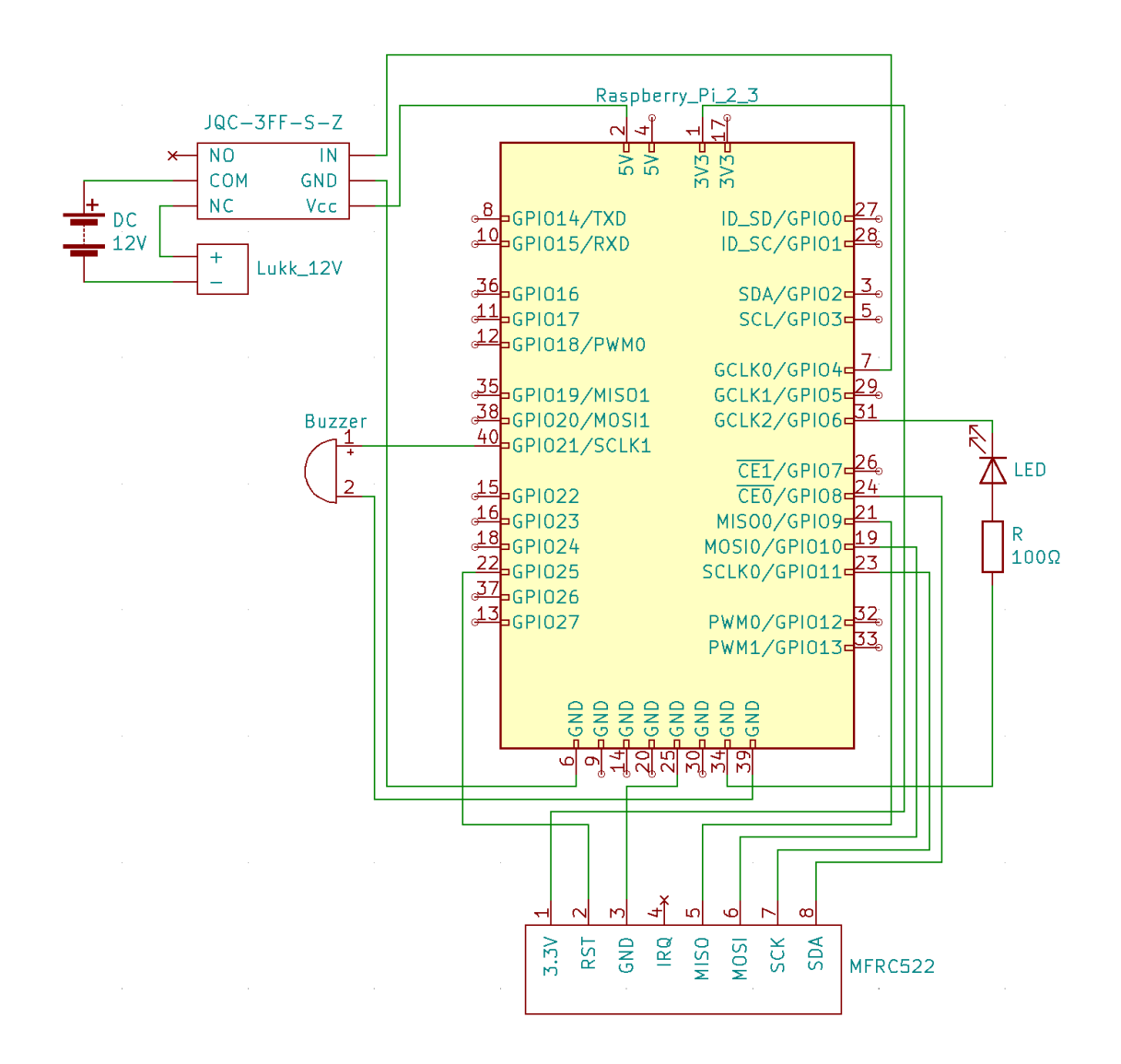

# <span id="page-41-0"></span>**Lisa 2 – Hetkel kasutuses oleva süsteemi ostmise töövoo vaated**

Ostmise töövoo koduvaade.

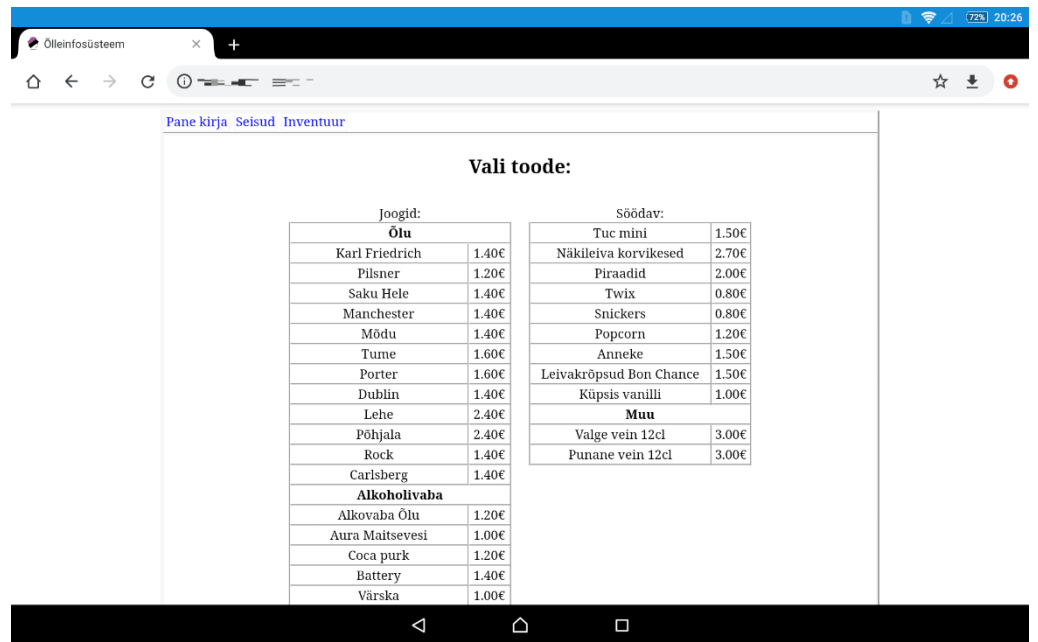

Koguse valimise vaade.

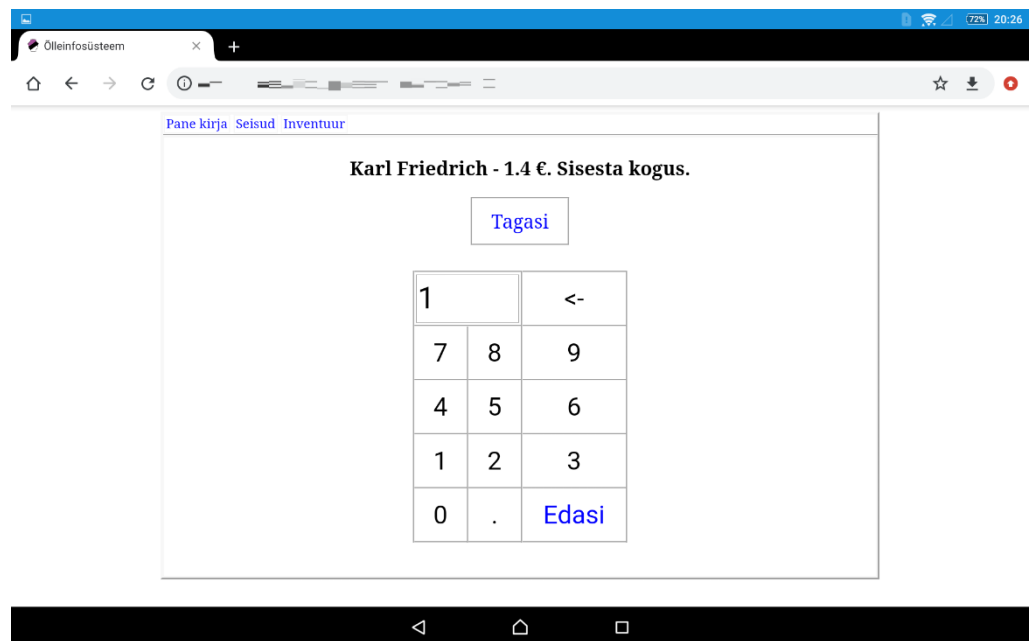

Korrektse koguse korral kuvatakse kasutajate vaade. Kasutajate nimed on privaatsuse tõttu hägustatud.

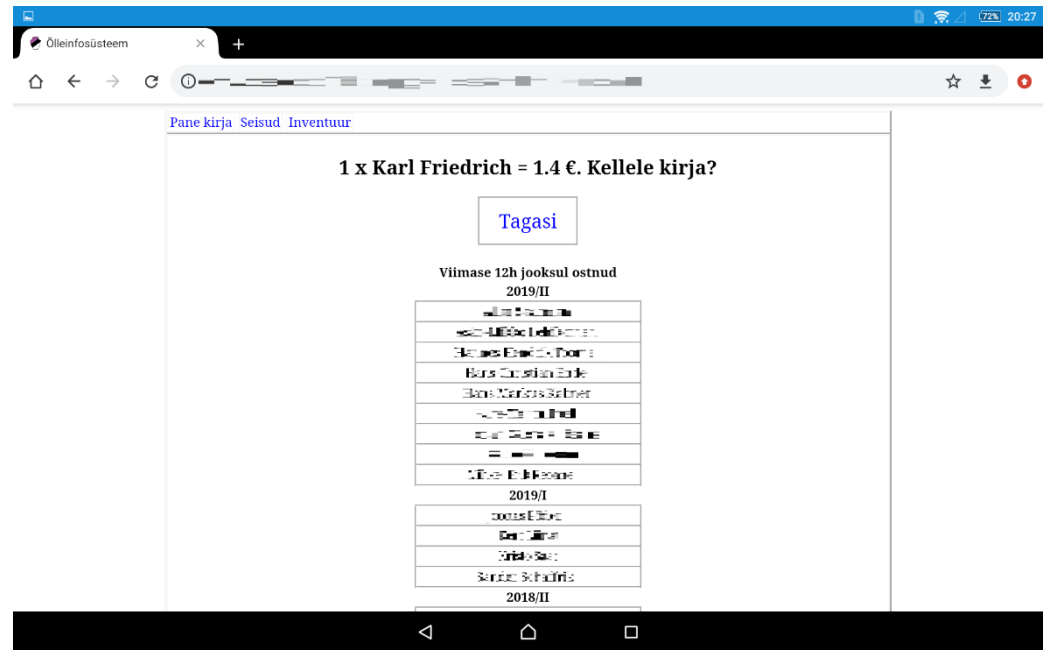

Valides kasutajate vaates kasutaja kuvatakse ostu kinnitamise vaade. Kasutaja nimi on privaatsuse tõttu hägustatud.

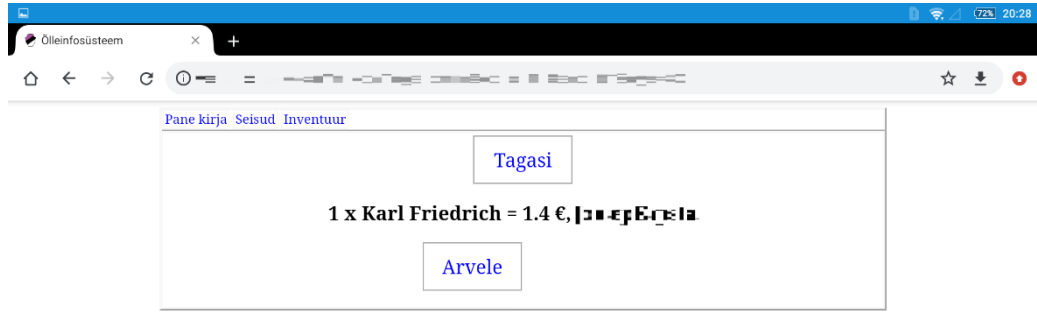

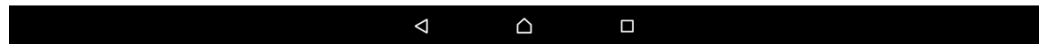

# <span id="page-43-0"></span>**Lisa 3 – Hetkel kasutuses oleva süsteemi administraatori töövoo vaated**

Salasõna sisestuse vaade.

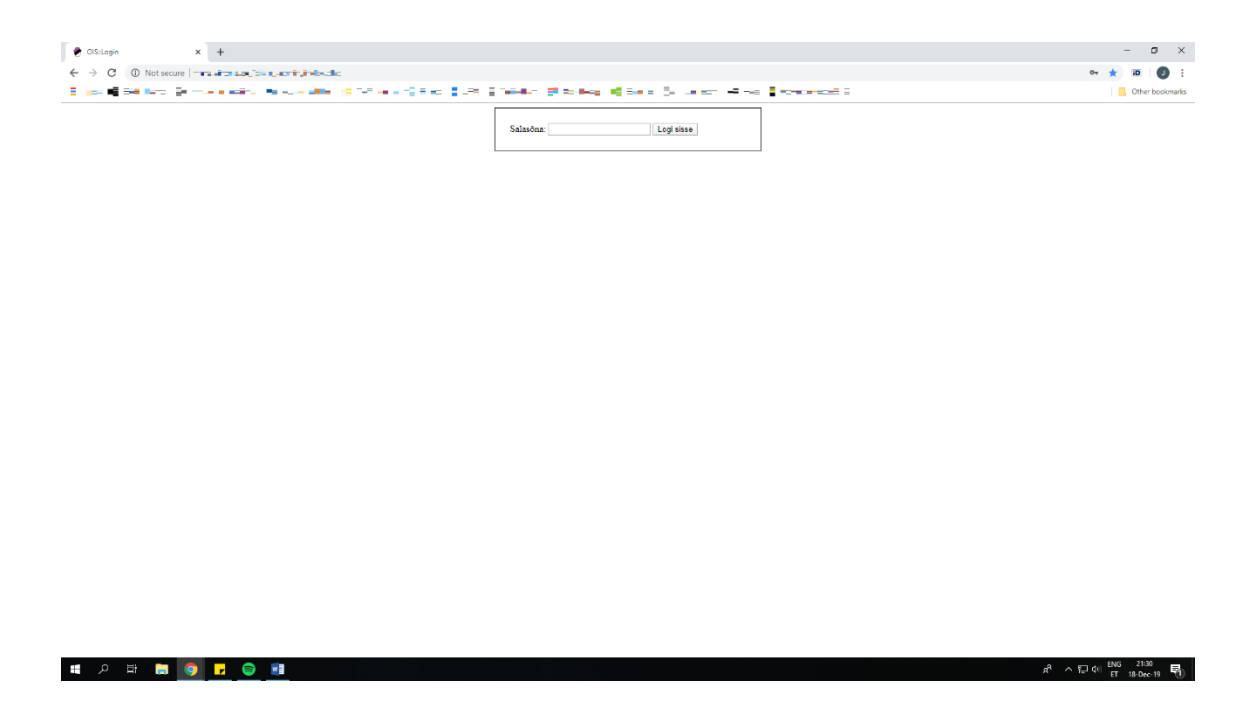

Administraatori voo kodu vaade. Kasutajate nimed on privaatsuse tõttu hägustatud.

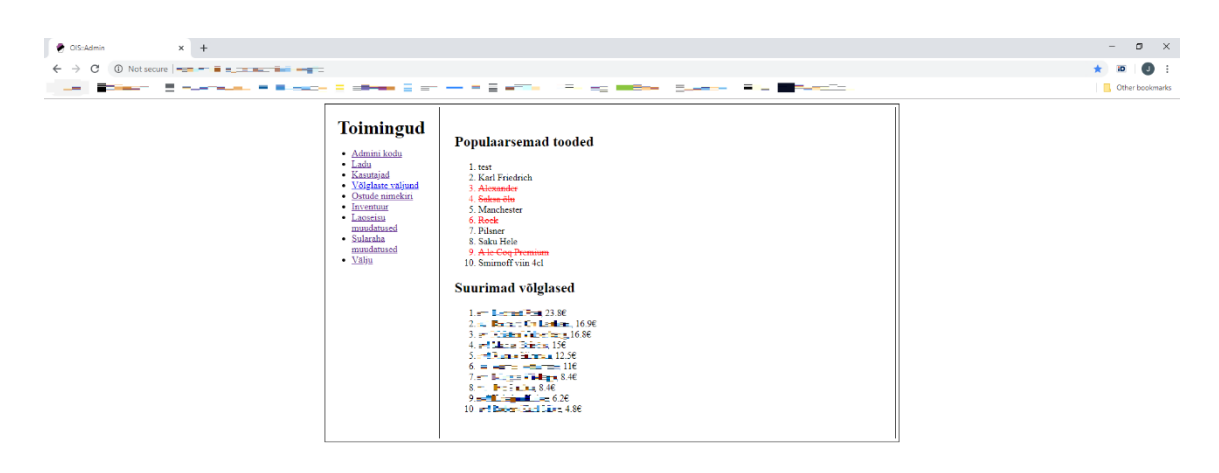

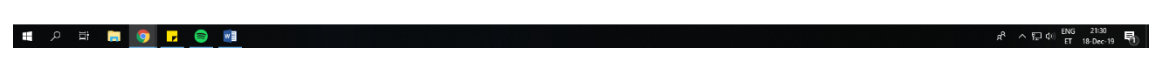

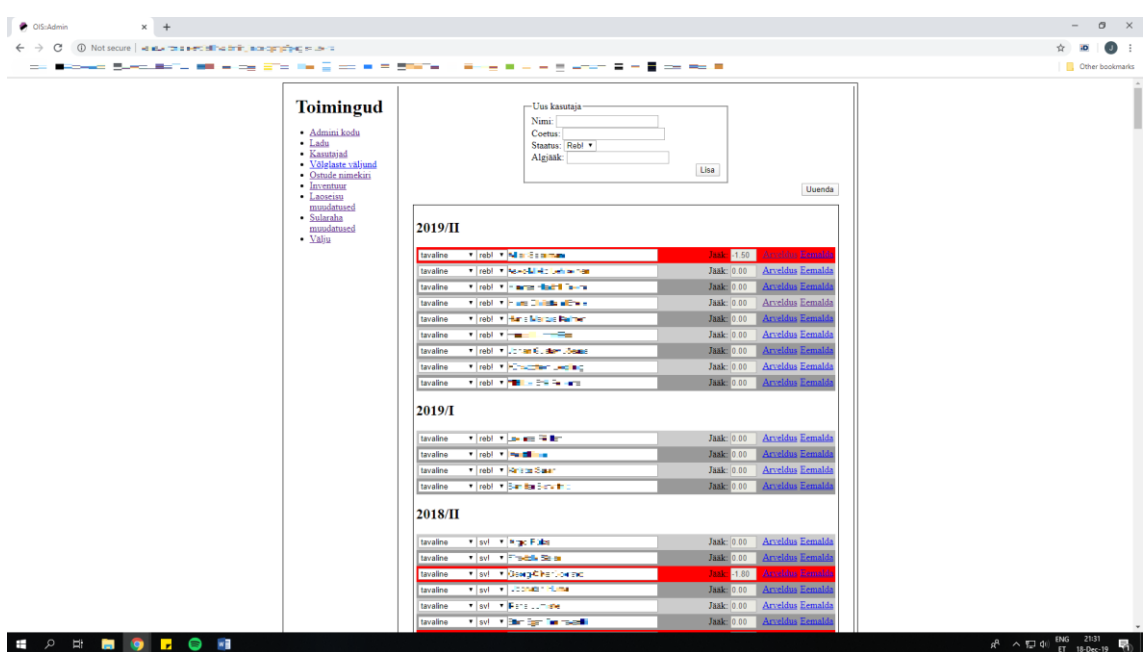

Kasutajate vaade. Kasutajate nimed on privaatsuse tõttu hägustatud.

Vajutades "Arveldus" kasutajate vaates kuvatakse arvelduse vaade.

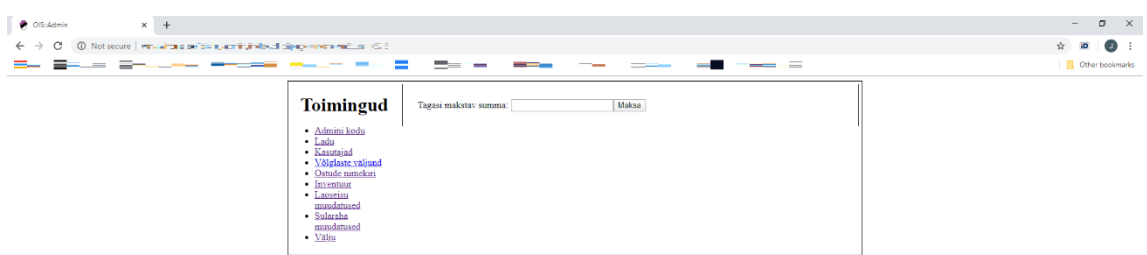

**I A E D O L O M** 

 $\beta^2 \quad \land \; \overline{\xi_{\rm s}^2} \; \phi) \; \; \frac{\rm ENG}{\rm ET} \quad \frac{21:31}{18 \cdot \text{Dec} \cdot 19} \quad \overline{\overline{\xi_{\rm d}}} \; \; .$ 

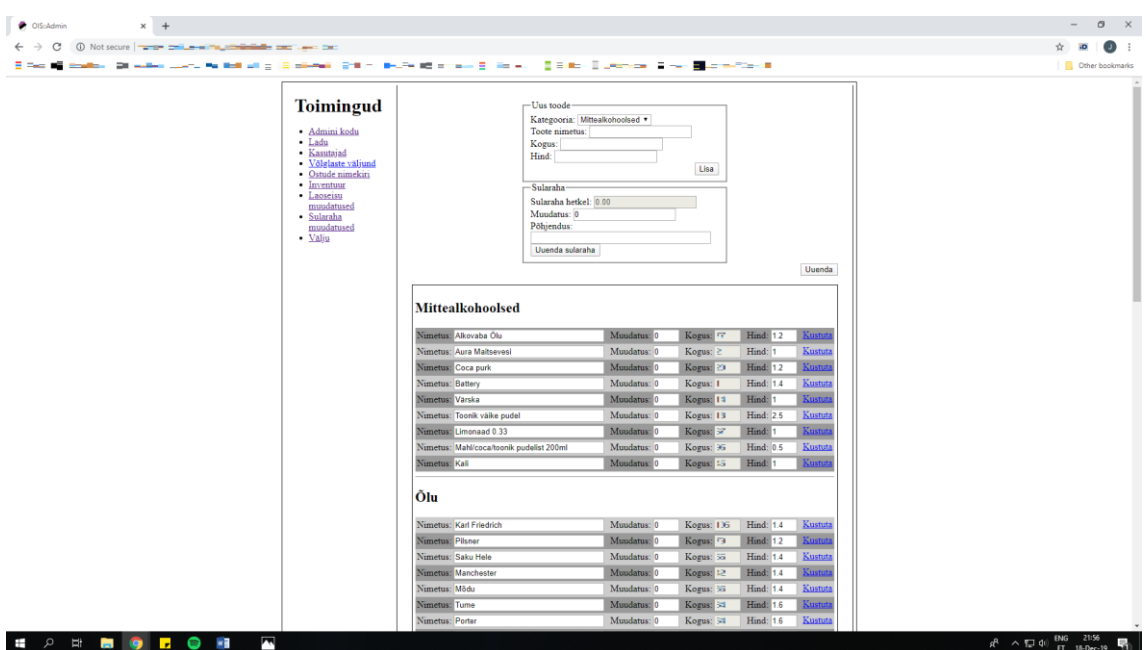

Toodete vaade. Kogused on hägustatud, kuna see on privaatne info.

Kasutaja ja toote kustutamise vaade. Toote kustutamise puhul on "kasutaja" asemel "toodet".

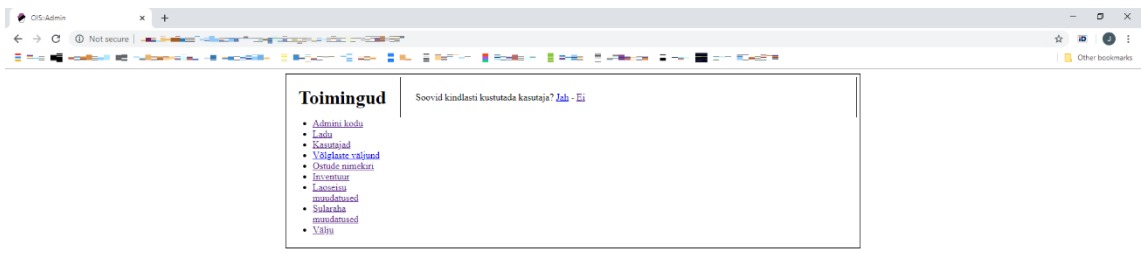

**II A E DIO FOR** 

 $R^2 \sim \frac{100}{\pi} \frac{100}{\pi} \frac{2132}{18 \cdot 0.0019}$ 

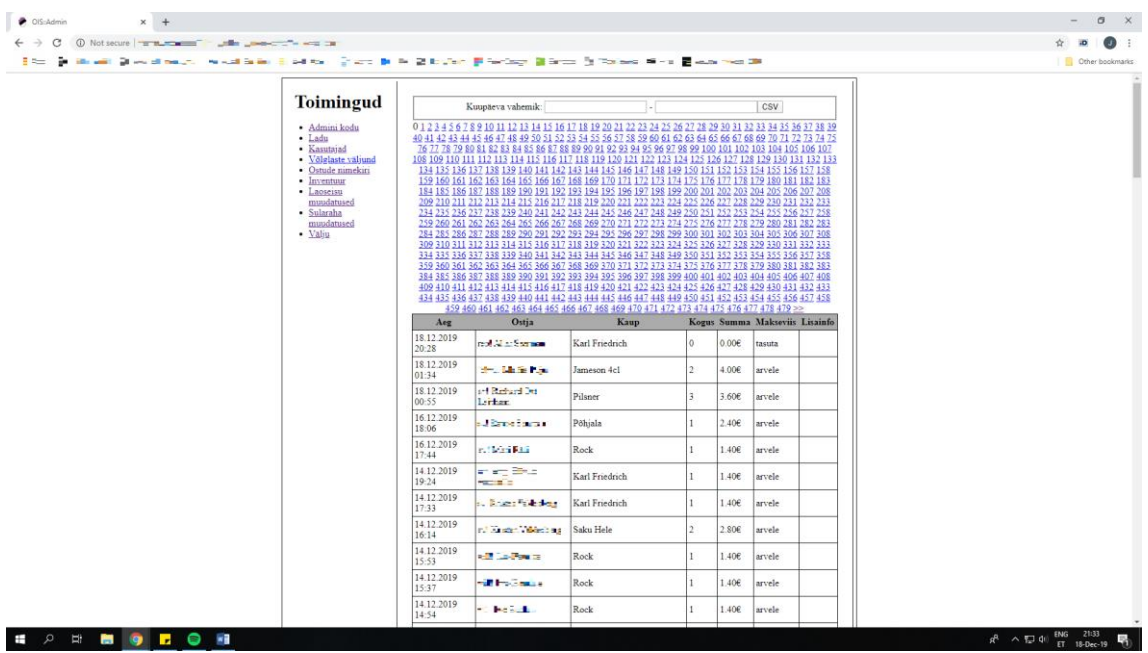

Ostude vaade. Kasutajate nimed on hägustatud privaatsuse tõttu.

Inventuuri vaade. Kogus, hind ja summa on hägustatud privaatsuse tõttu.

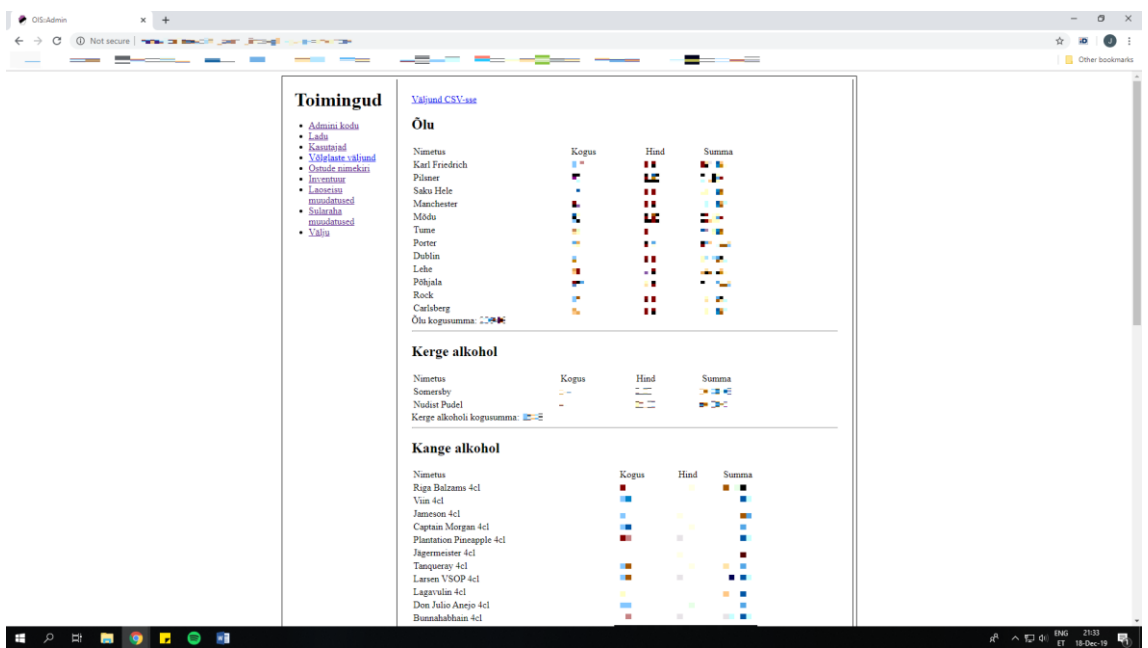

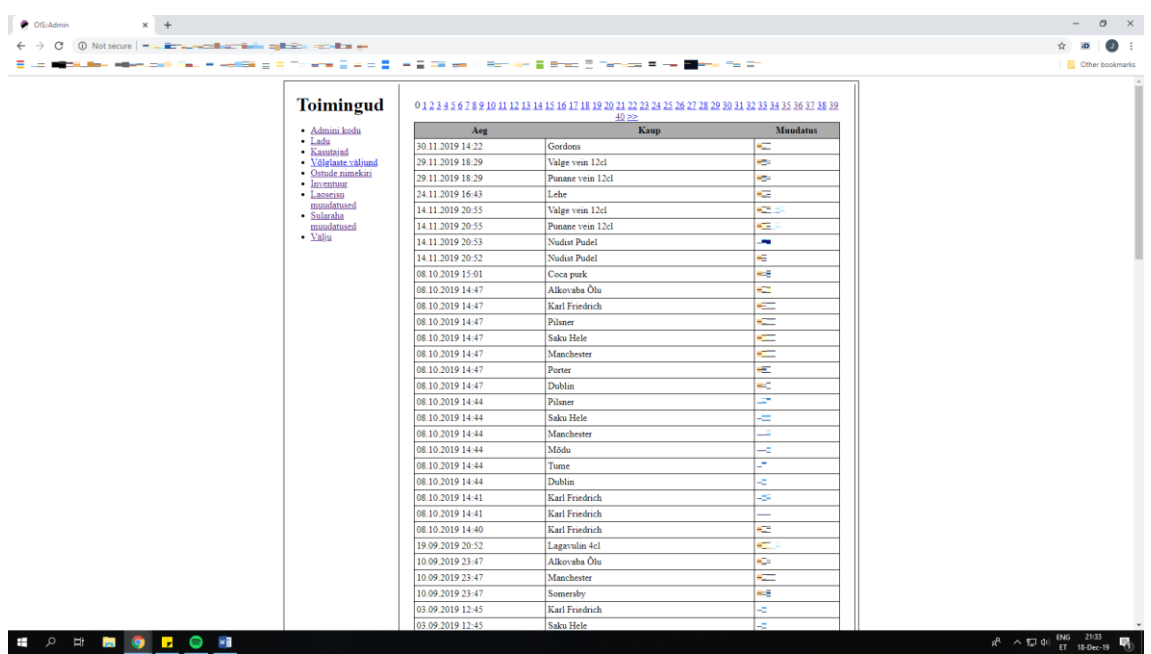

Lao muudatuste vaade. Kogused on hägustatud privaatsuse tõttu.

Sularaha muudatuste vaade. Kasutajate nimed ja summad on hägustatud privaatsuse tõttu.

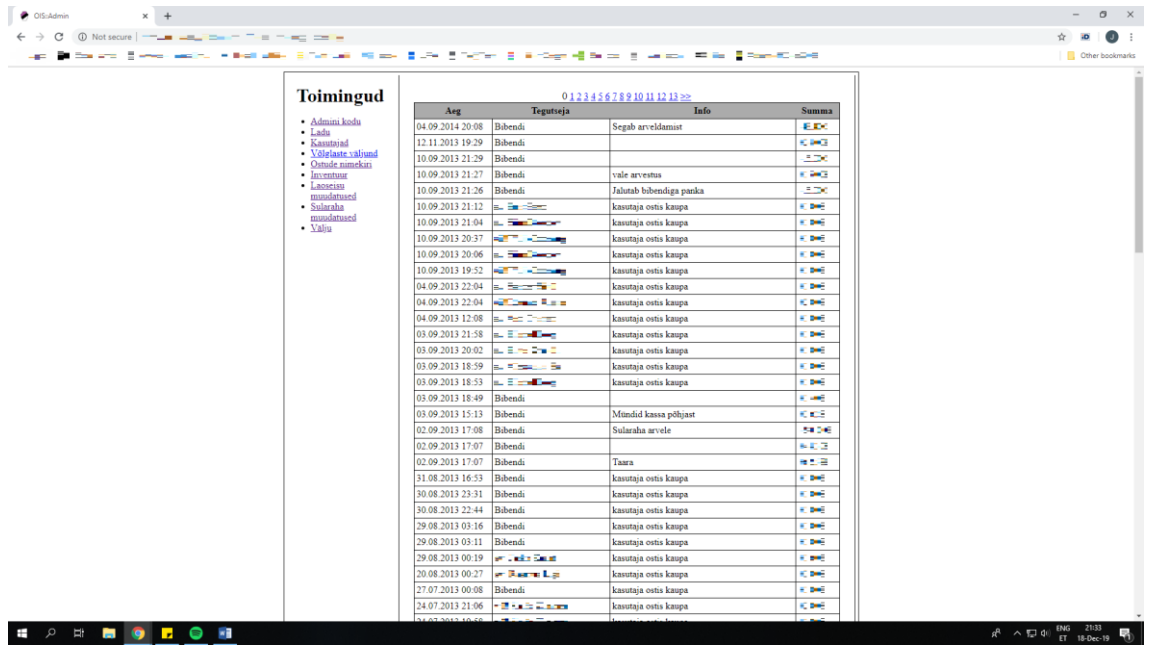

## <span id="page-48-0"></span>**Lisa 4 – Arendatud süsteemi ostmise töövoo vaated**

Sisenemisevaade.

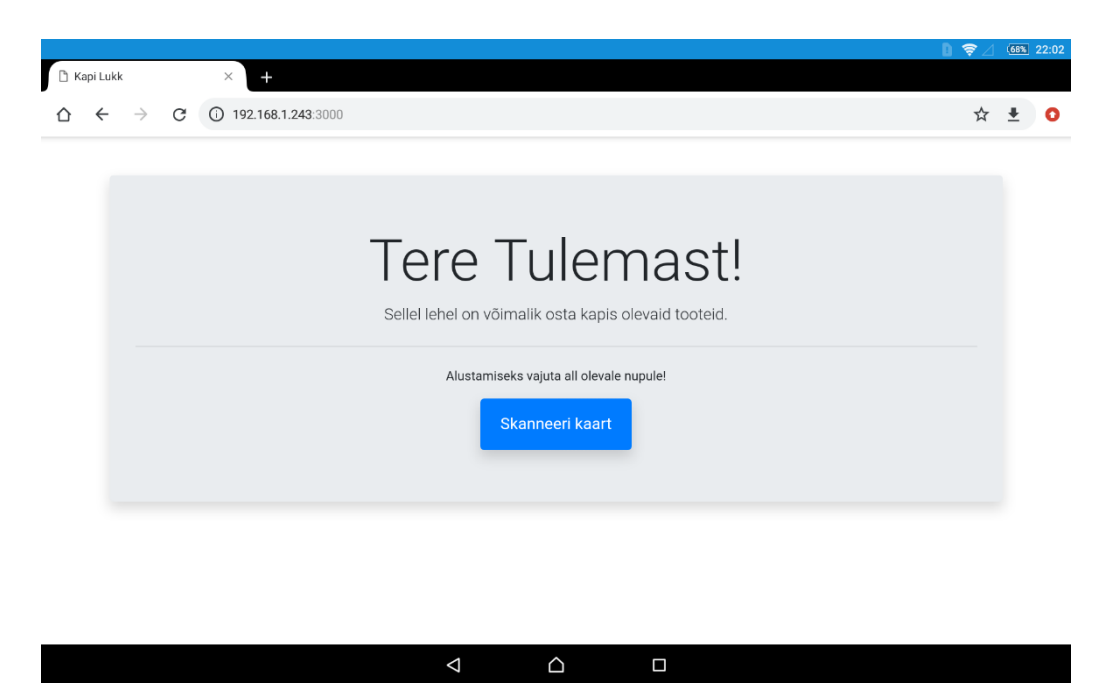

Kasutaja valimise vaade koos 12 tunni jooksul ostnud kasutajatega. Nende puudumisel ei kuvata vastava sektsiooni pealkirja

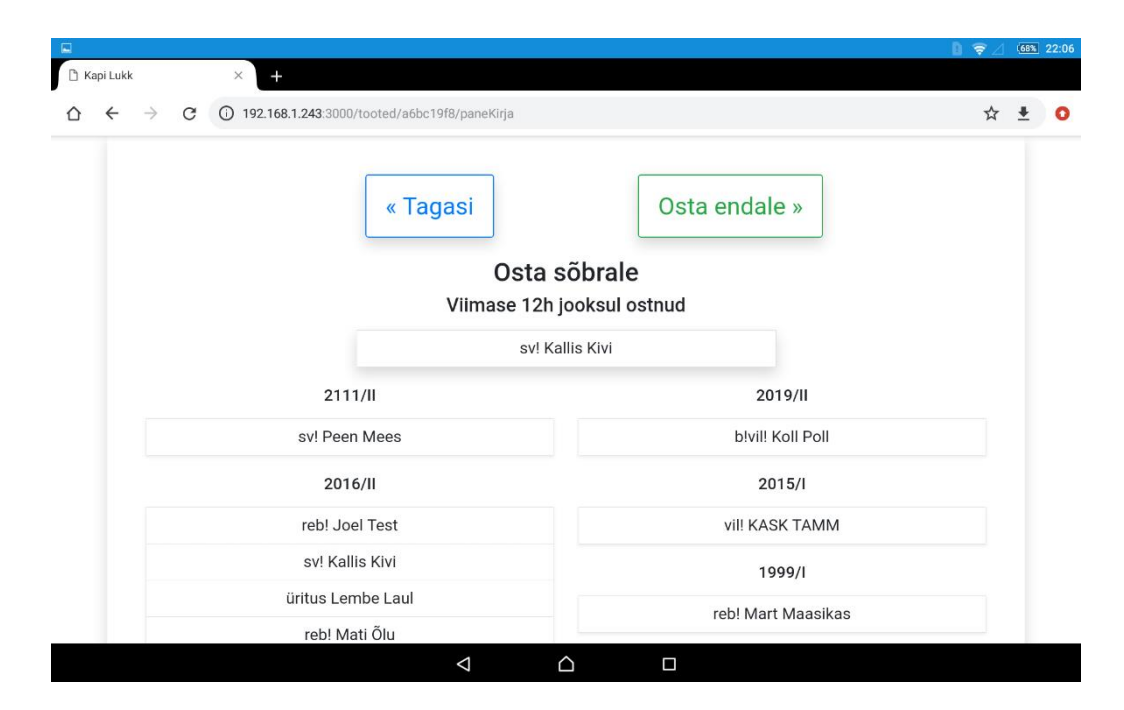

Toote valimise vaade. Toodet ostetakse endale. Vaate üleval olev tekst on erinev kui rebane ostab kellelegi teisele.

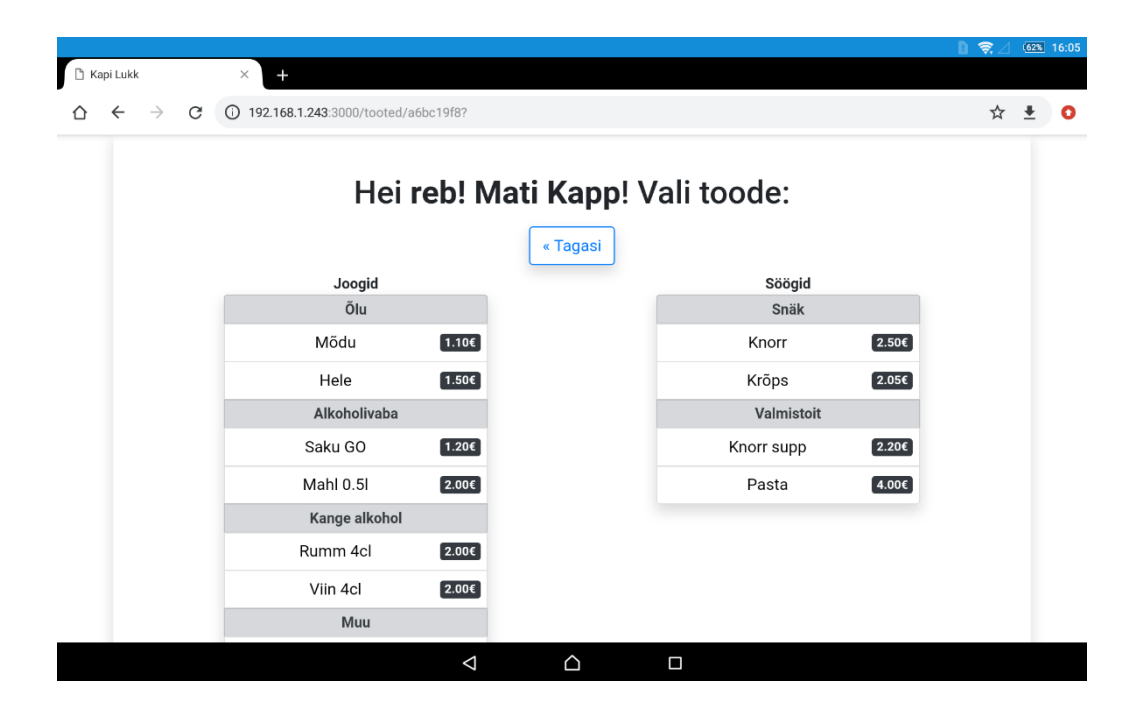

Koguse valimise vaade. Toodet ostetakse endale. Vaate üleval olev tekst on erinev kui rebane ostab kellelegi teisele. Kuvatud on ka ebakorrektse koguse veateade.

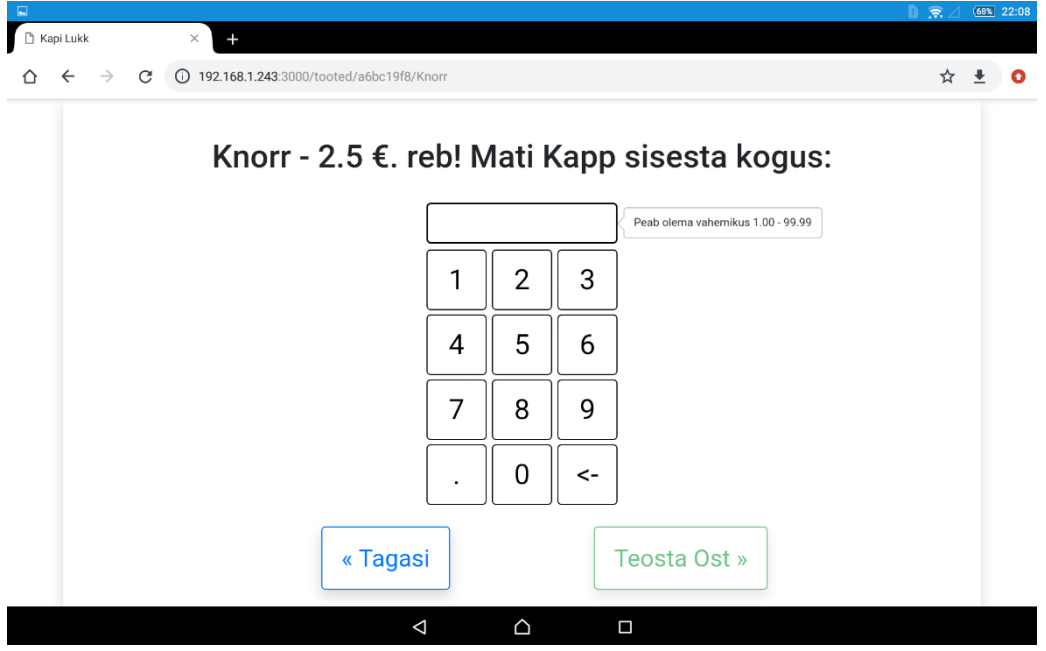

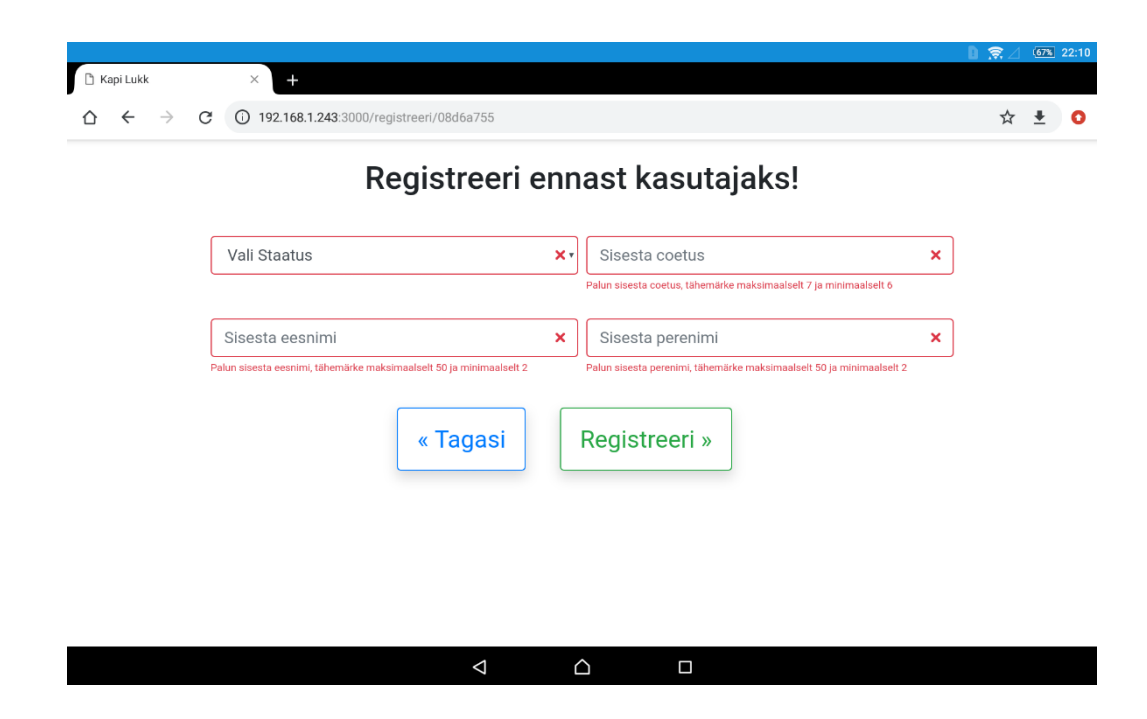

Kasutaja registreerimise vaade koos väljade kontrolliga.

Kõik teated ostmise töövoos kuvatakse sisenemisevaatesse, kas rohelisena (õnnestunud operatsioon) või punasena (ebaõnnestunud operatsioon).

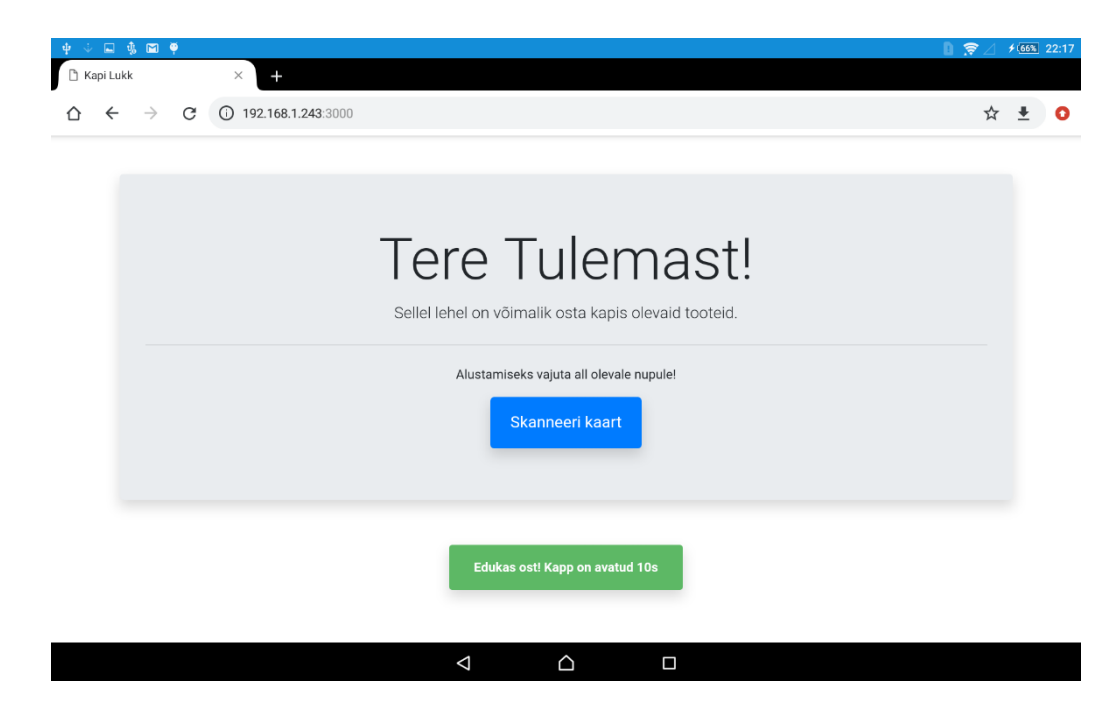

## <span id="page-51-0"></span>**Lisa 5 – Arendatud süsteemi administraatori töövoo vaated**

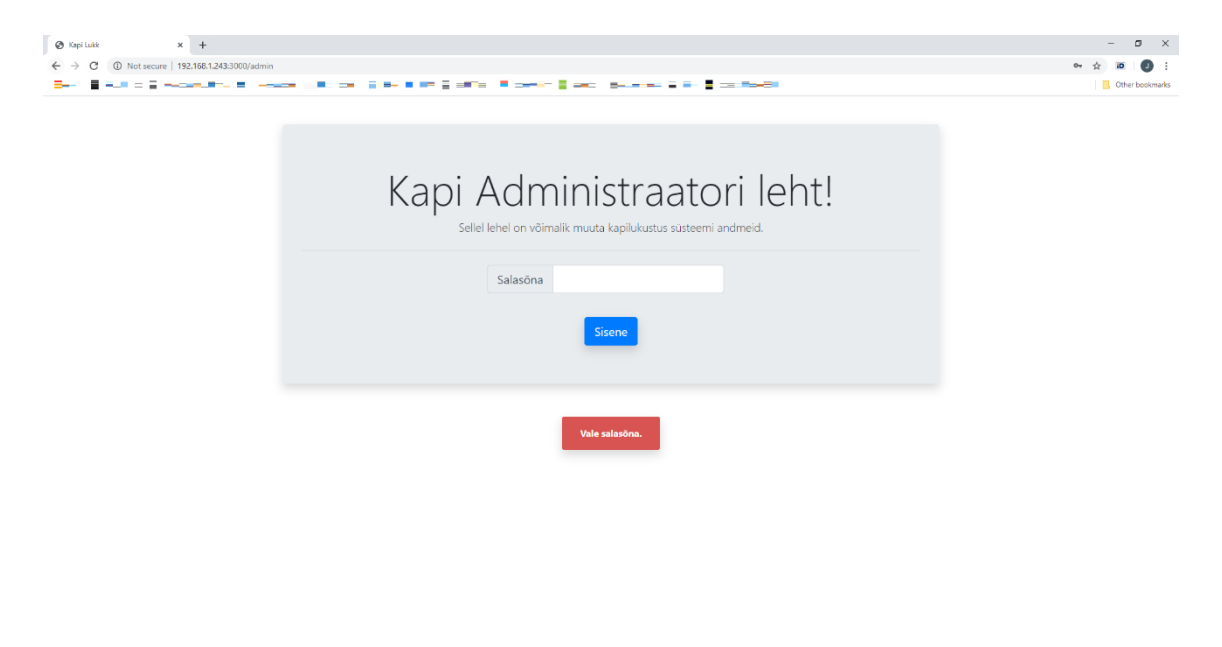

Administraatori sisenemisevaade koos veateatega.

**II**  $\rho$  ii **ii**  $\theta$  <mark>F M</mark>

Koduvaade koos avatud "Kasutajad" rippmenüüga. "Ladu" ja "Muutused" on ka rippmenüüd.

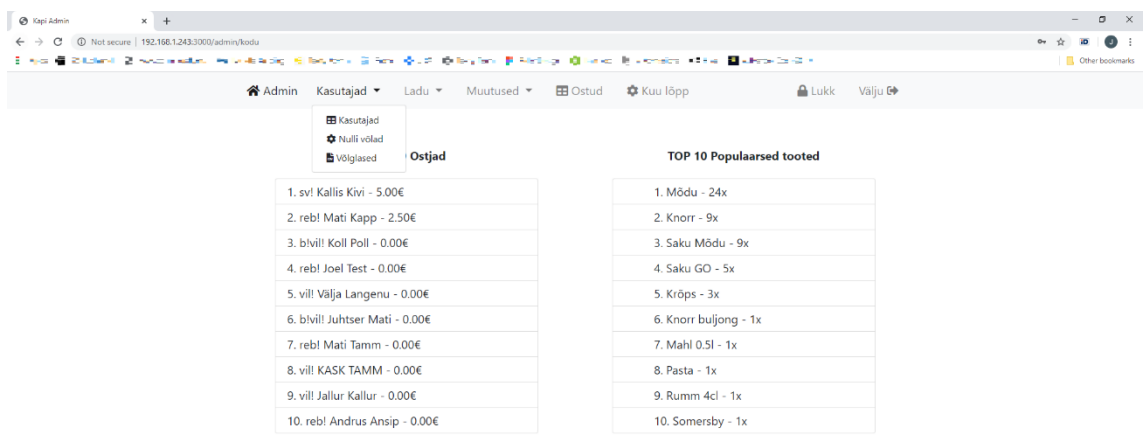

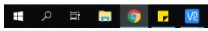

 $\label{eq:R} \mathfrak{g}^{\mathsf{R}} \quad \wedge \ \overline{\mathfrak{h}_{\omega}} \ \Phi \text{d} \ \xrightarrow{\mathsf{BNG}} \ \xrightarrow{\mathsf{16:25}} \quad \overline{\mathbb{Q}} \quad$ 

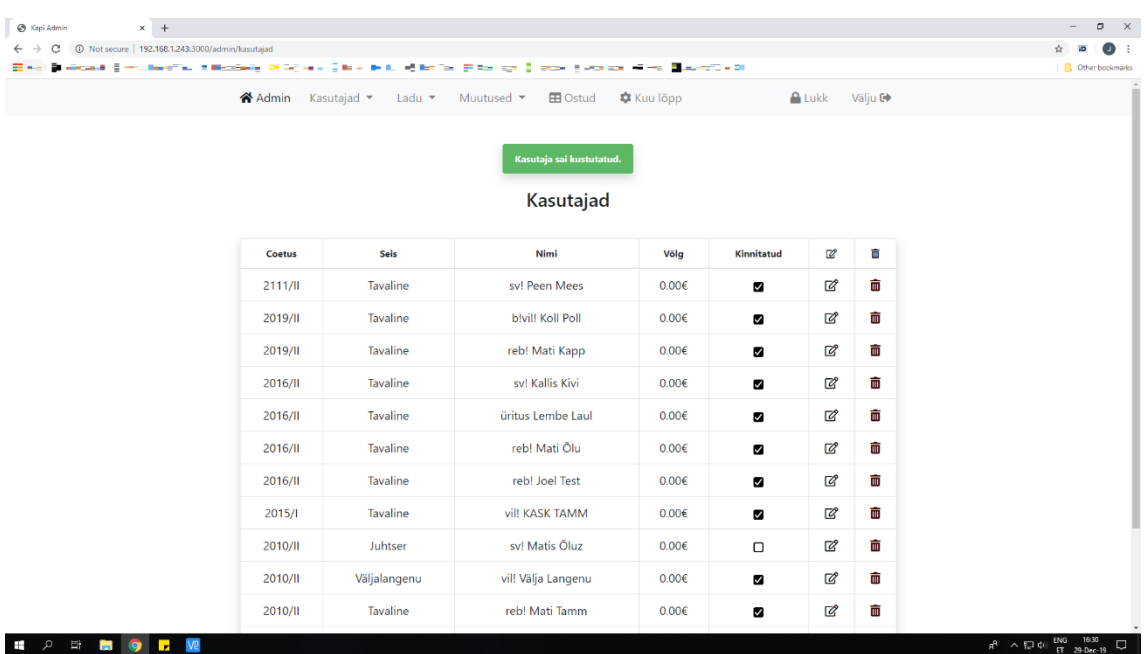

Kasutajate tabeli vaade koos operatsiooni teatega.

Kasutaja andmete muutmine.

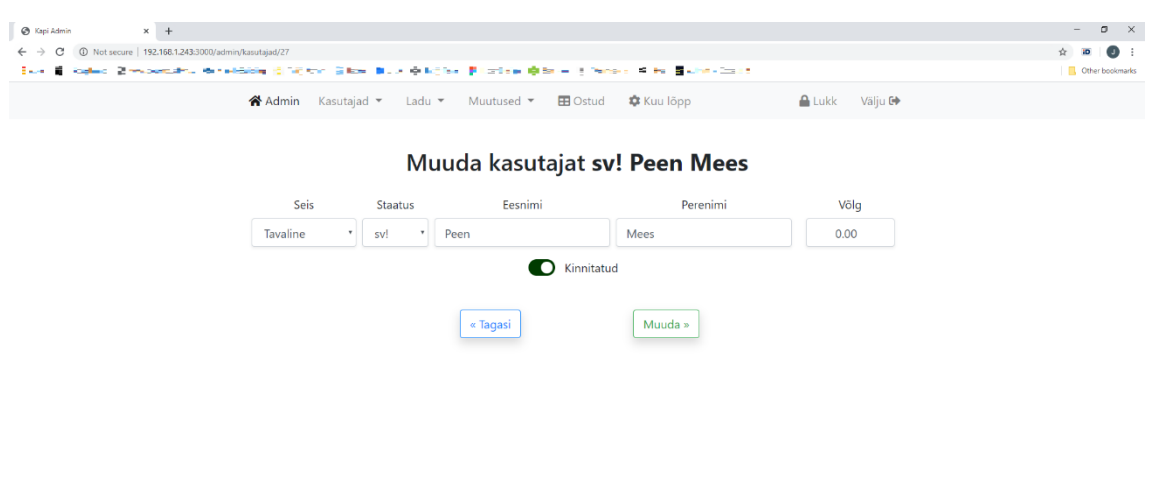

H<sub>2</sub> F<sub>B</sub><sub>9</sub> F<sub>M</sub>  $R^R \ \wedge \hbox{\rlap{$\sqcap$}$} \otimes \hbox{\rlap{$\sqcup$}$} \otimes \hbox{\rlap{$\sqcup$}$} \otimes \hbox{\rlap{$\sqcup$}$} \otimes \hbox{\rlap{$\sqcup$}$}$} \qquad \hbox{\rlap{$\sqcup$}$}$ 

Kasutaja kustutamine. Sarnane kinnitus sõnum kuvatakse ka toote kustutamisel, võlgade nullimisel ja kuulõpu operatsioonil.

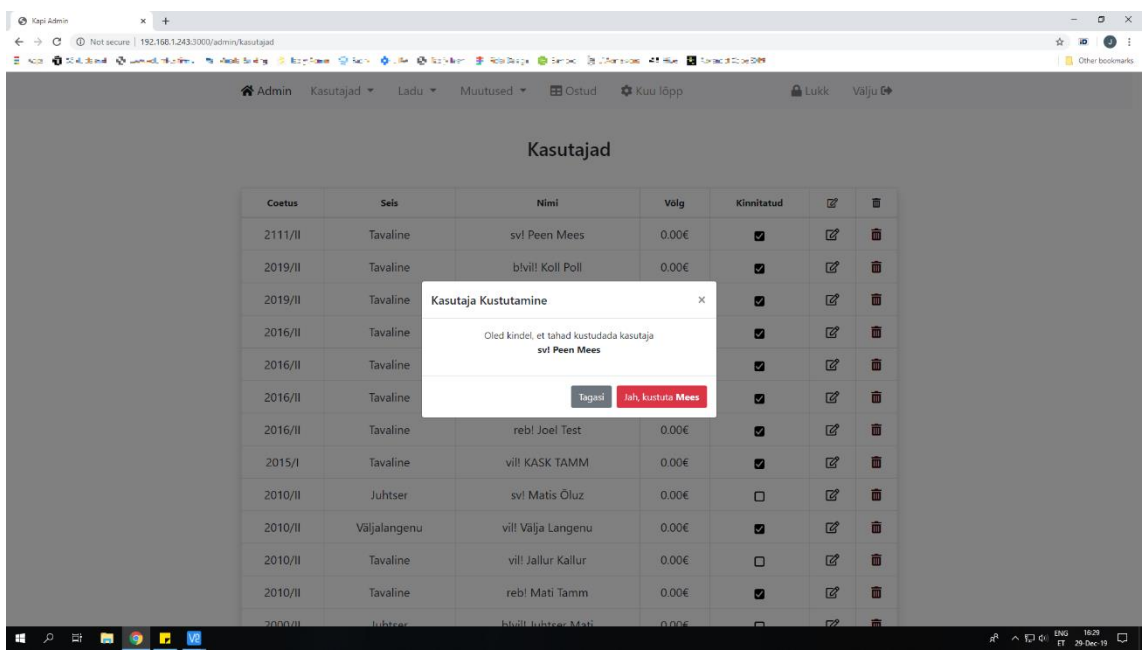

Toodete tabeli vaade koos operatsiooni teatega.

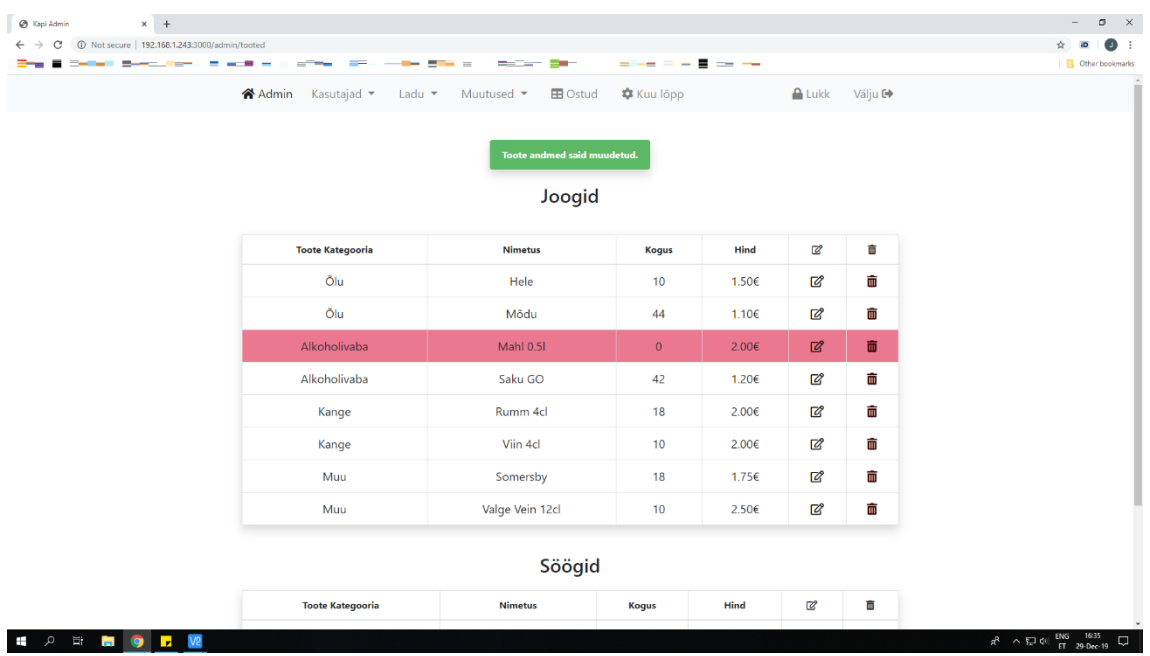

Toote andmete muutmine. Toote lisamise vaade on sarnane, kuid tekstid on erinevad ning väljad on algselt tühjad.

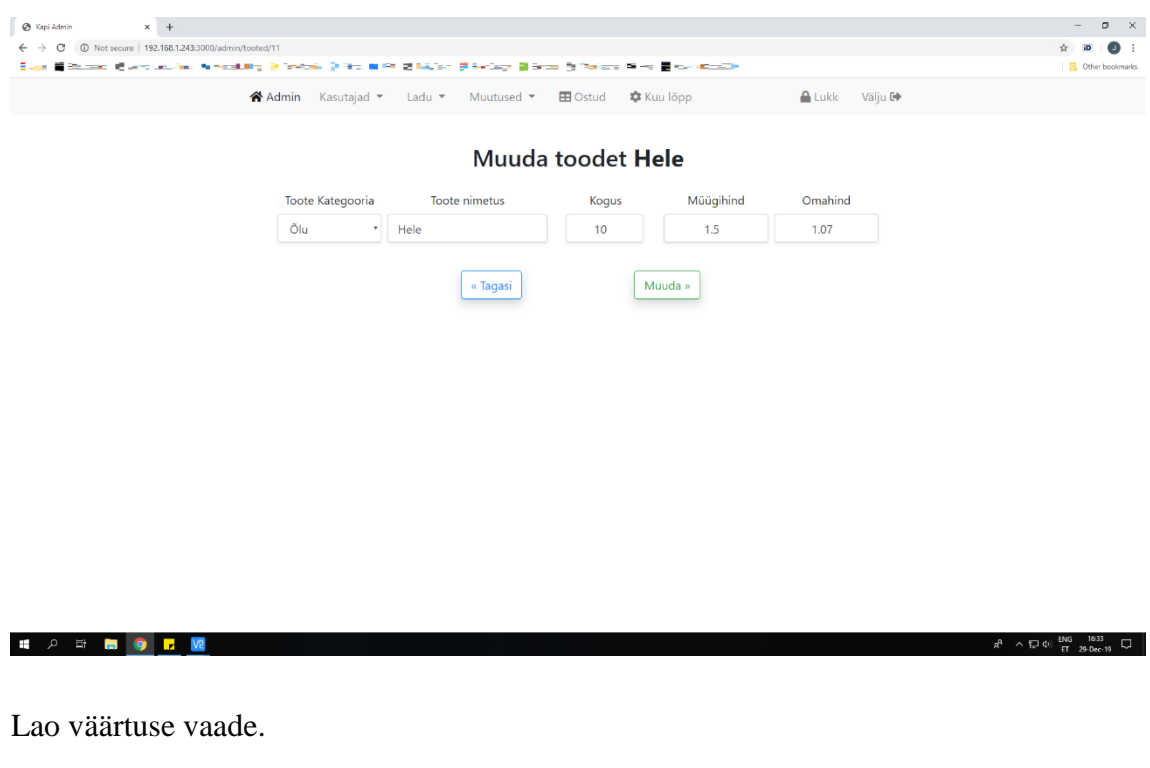

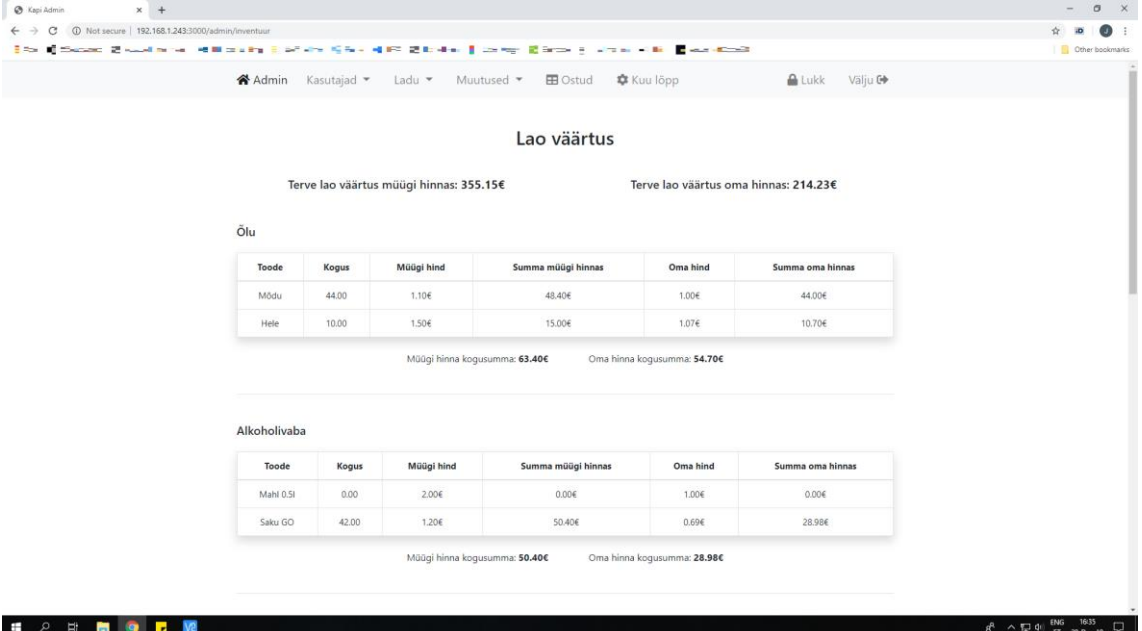

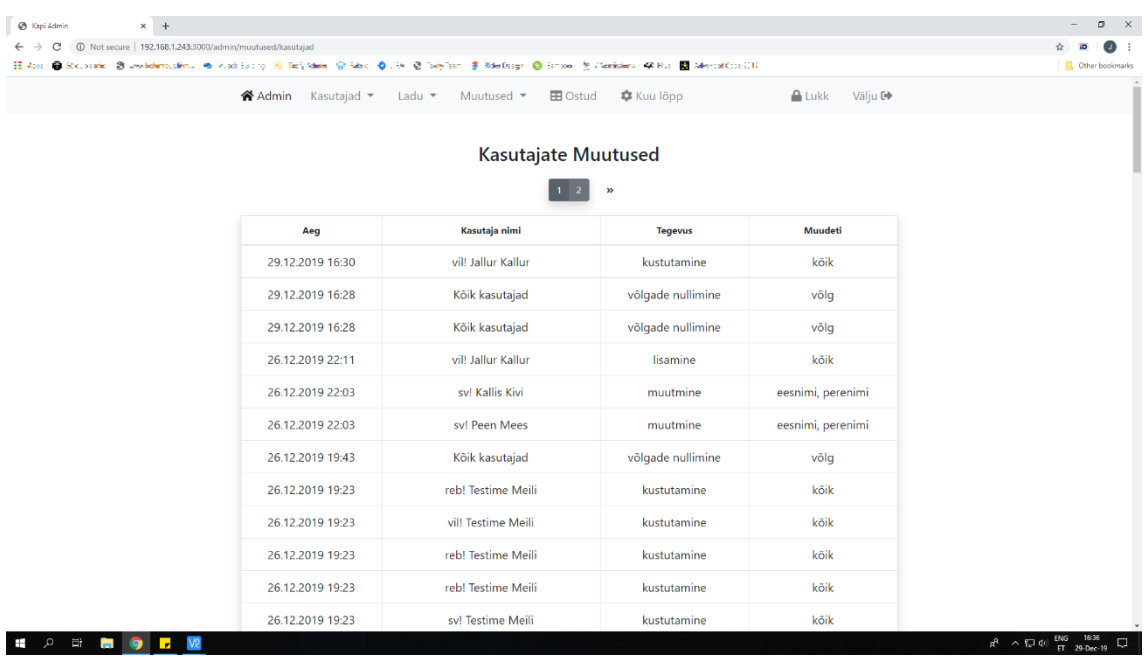

Kasutajate muutuste tabel. Lao muutuste tabel on sarnane.

Ostude tabel, kus on ka kuvatud ostude CSV kuupäevade abitekst.

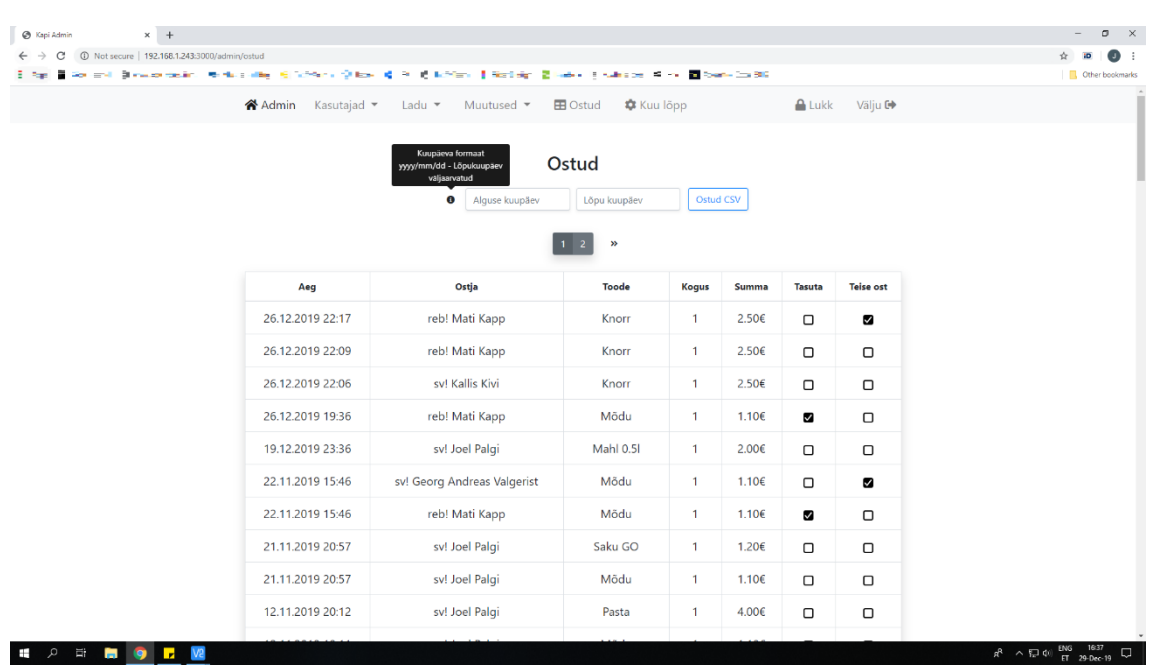